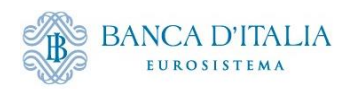

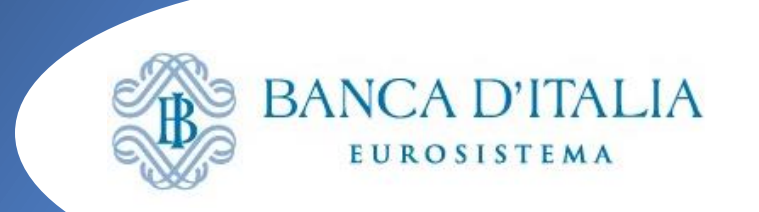

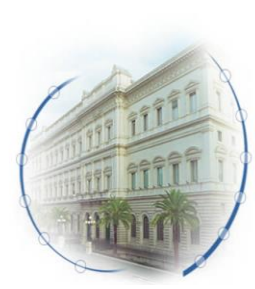

# **Seminario ECMS – 6 marzo 2024 Open Market Operations** • **Organizzazione test OMO** • **Workflow OMO** • **Monitoraggio tramite GUI Sara Evangelista Banca d'Italia**

Servizio Regolamento Operazioni Finanziarie e Pagamenti

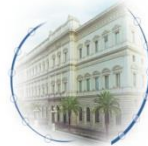

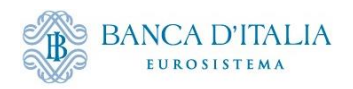

# **Organizzazione test OMO Marzo**

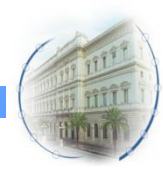

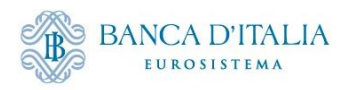

#### **Calendario e scope**

- Partecipazione: tutte le banche abilitate alle operazioni di politica monetaria
- Date: 18 Marzo 28 Marzo\*
- Scope<sup>\*</sup>:
	- Liquidity Providing Operations: MRO, LTRO, ER, (USD)
	- Liquidity Absorbing Operations: (FTD)

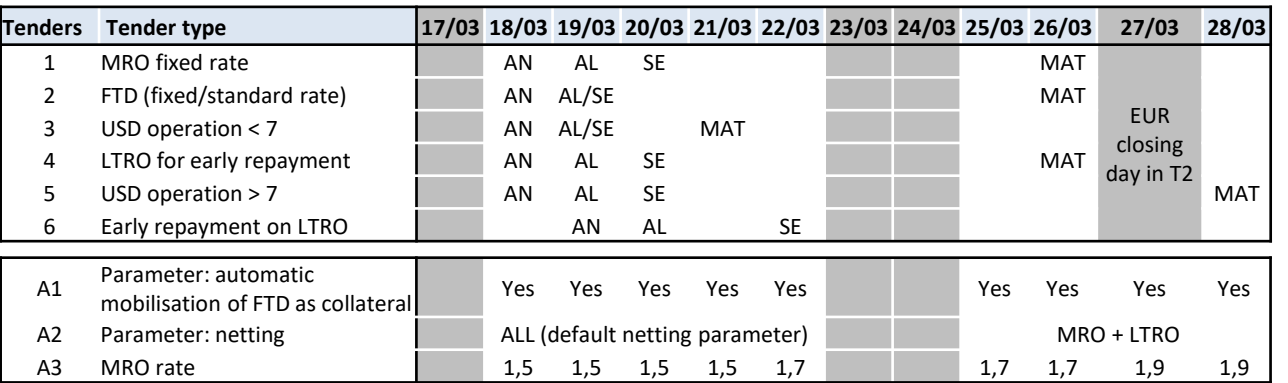

Legenda AN: Announcement Date AL: Allotment Date SE: Settlement Date MAT: Maturity Date

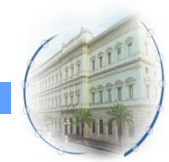

\*è prevista un'asta MRO supplementare che chiuderà dopo Pasqua (03.04) e coinvolgerà solo alcune banche

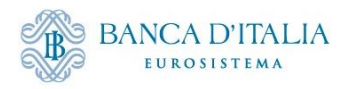

#### **Modalità di esecuzione**

- Dati d'asta, tassi e parametri fissati dalla BCE
- Dati allottment decisi in autonomia dalle BCN

 $\rightarrow$  Tutte le banche italiane parteciperanno alle aste in scope per lo stesso ammontare che sarà comunicato da BdI prima dell'inizio del test. I dati saranno inseriti da BdI direttamente in TOP che poi li trasmetterà ad ECMS a data di aggiudicazione, come da calendario

• Eventuali chiarimenti/malfunzionamenti vanno segnalati alla casella funzionale **ECMS@bancaditalia.it**. BdI provvederà ad aprire gli incident al team di supporto

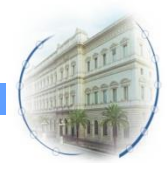

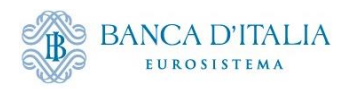

# **Workflow OMO**

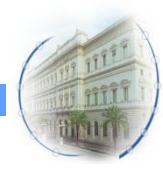

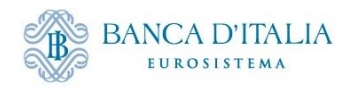

## **Strumenti in ECMS Scope**

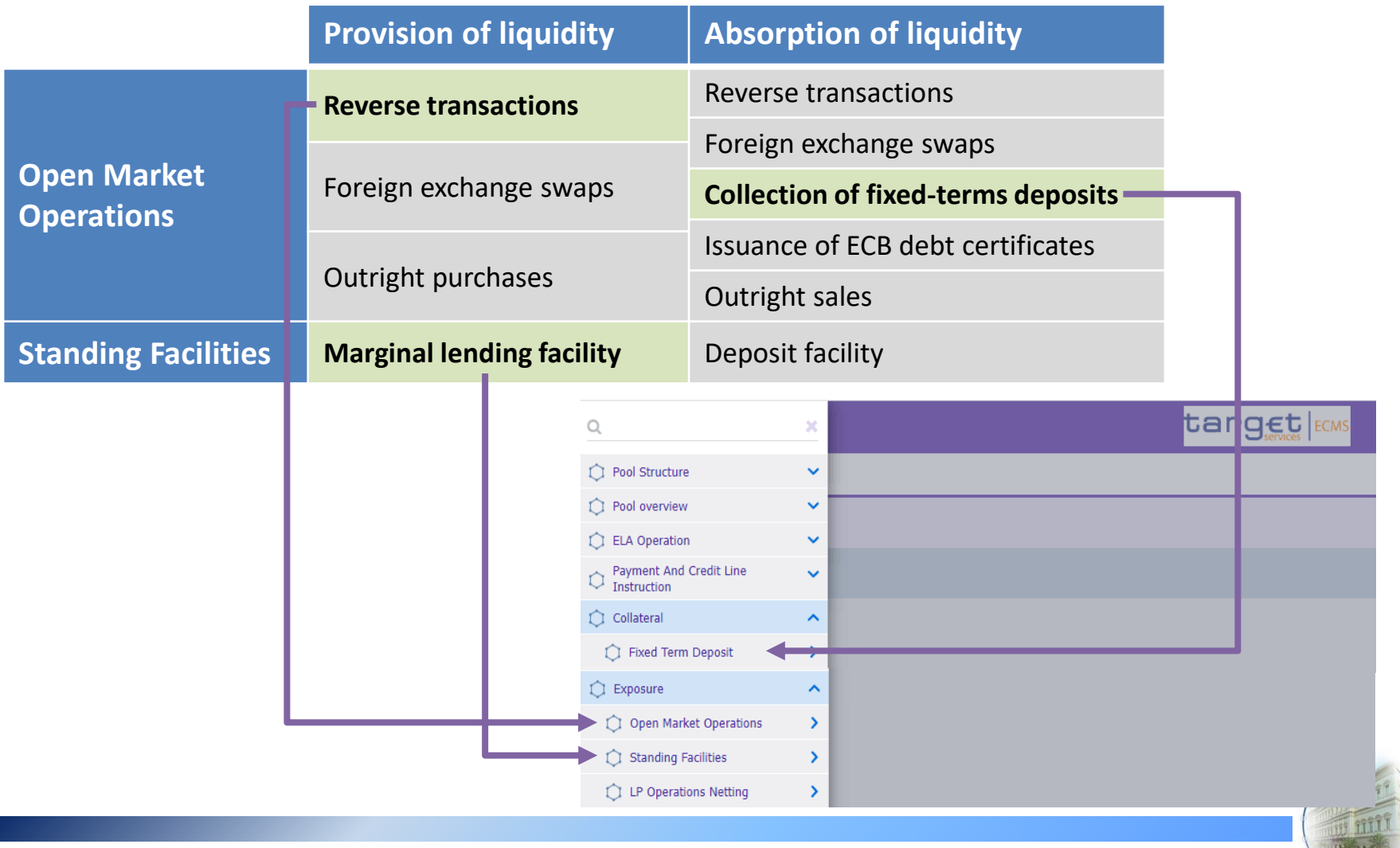

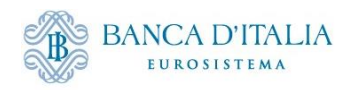

## **Esempio**

#### **Open Market Operation (OMO) Early Repayment (ER)**

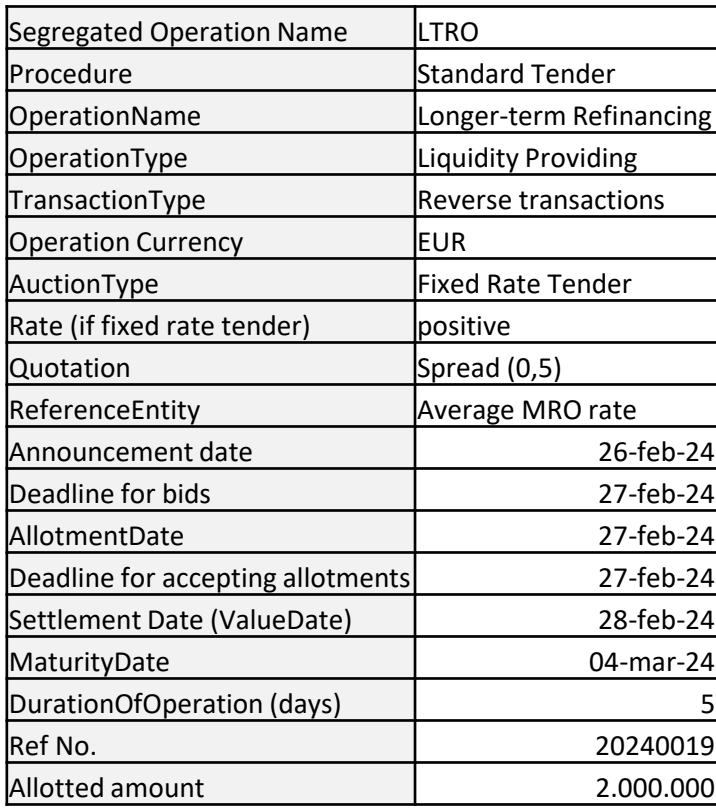

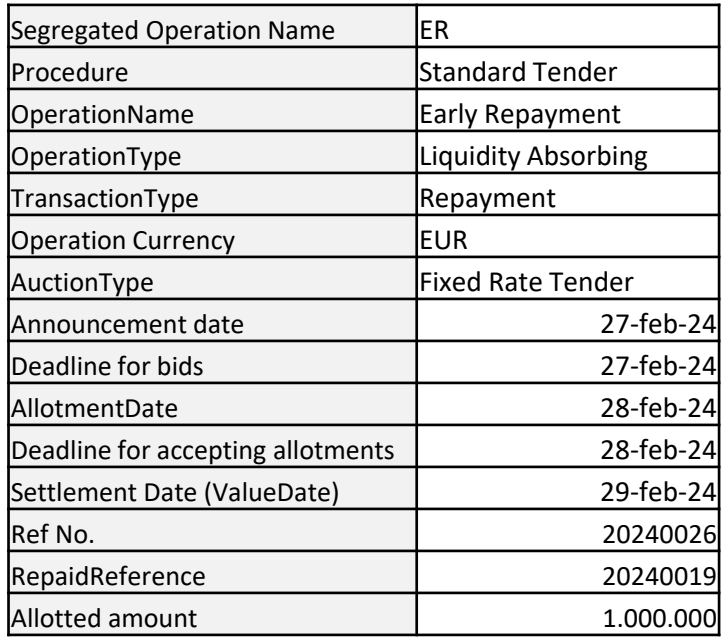

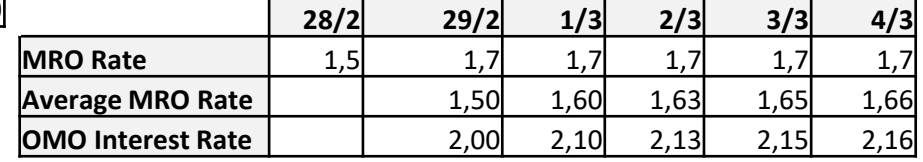

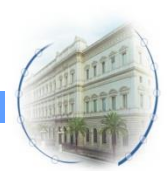

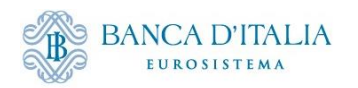

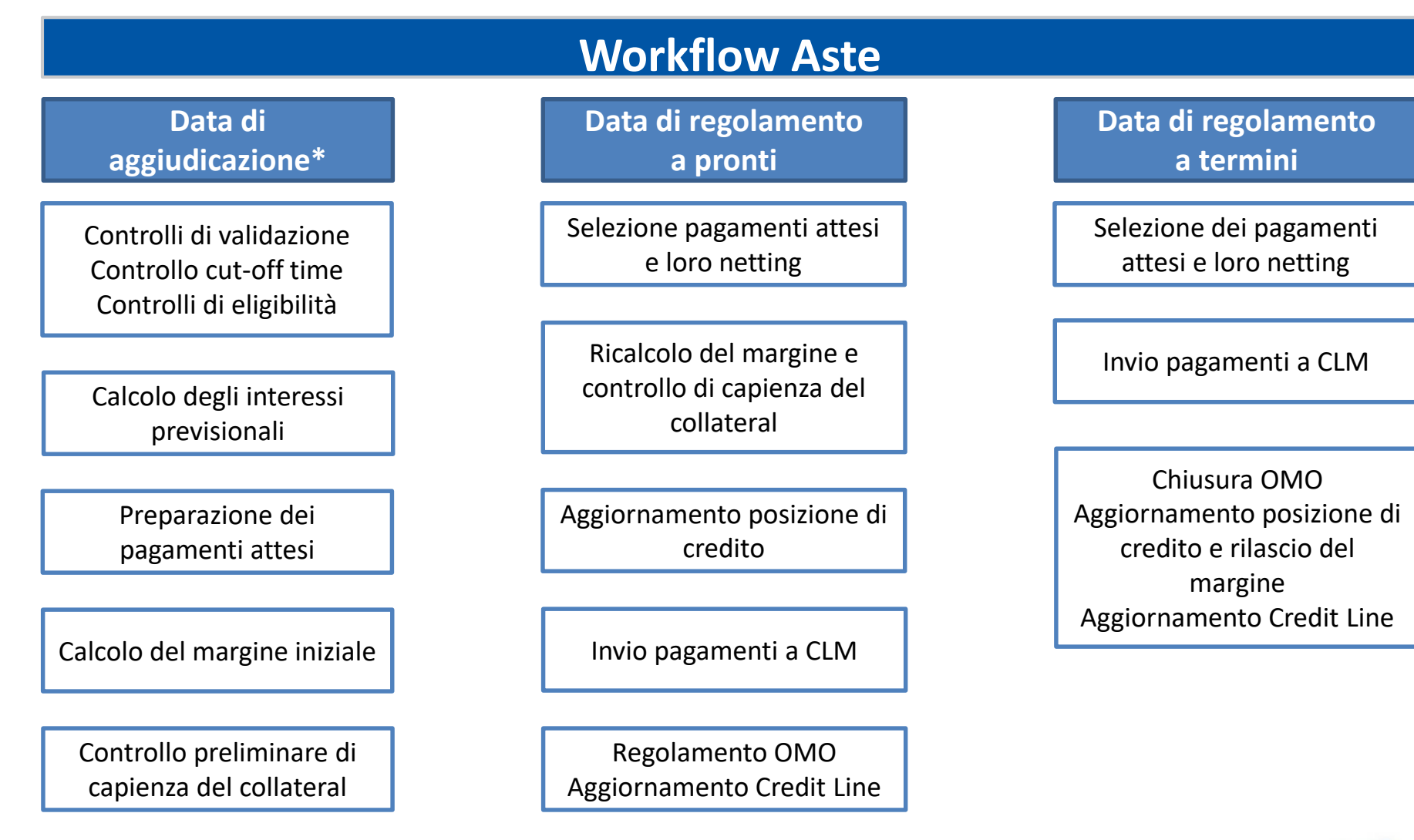

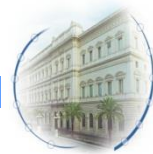

*8*

\*o il giorno prima della data di regolamento

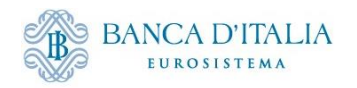

## **Aggiudicazione: Registrazione OMO**

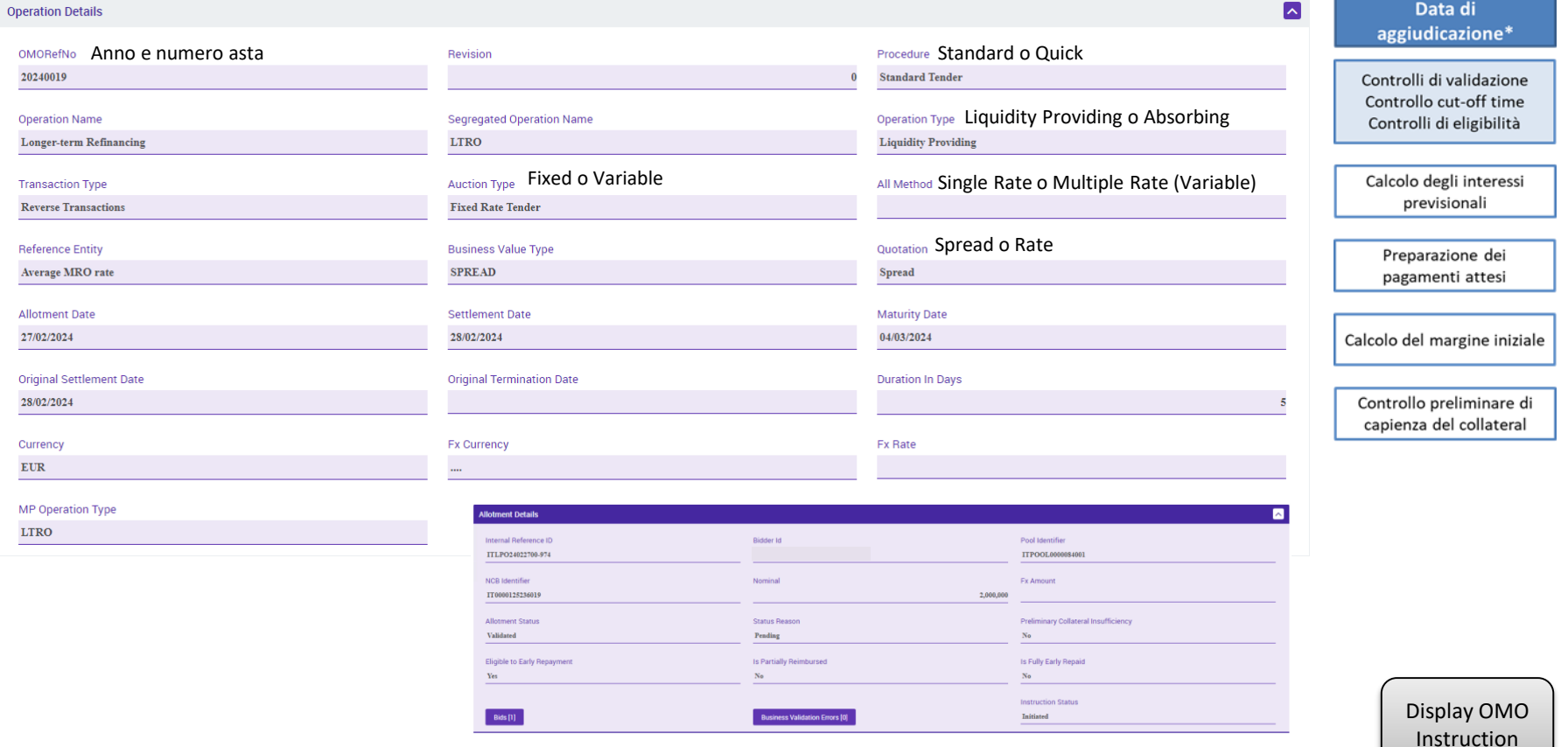

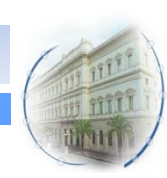

Allotment status: Waiting Validation  $\rightarrow$  Validated

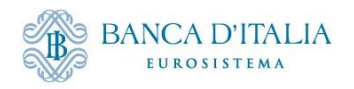

## **Aggiudicazione: Calcolo interessi previsionali**

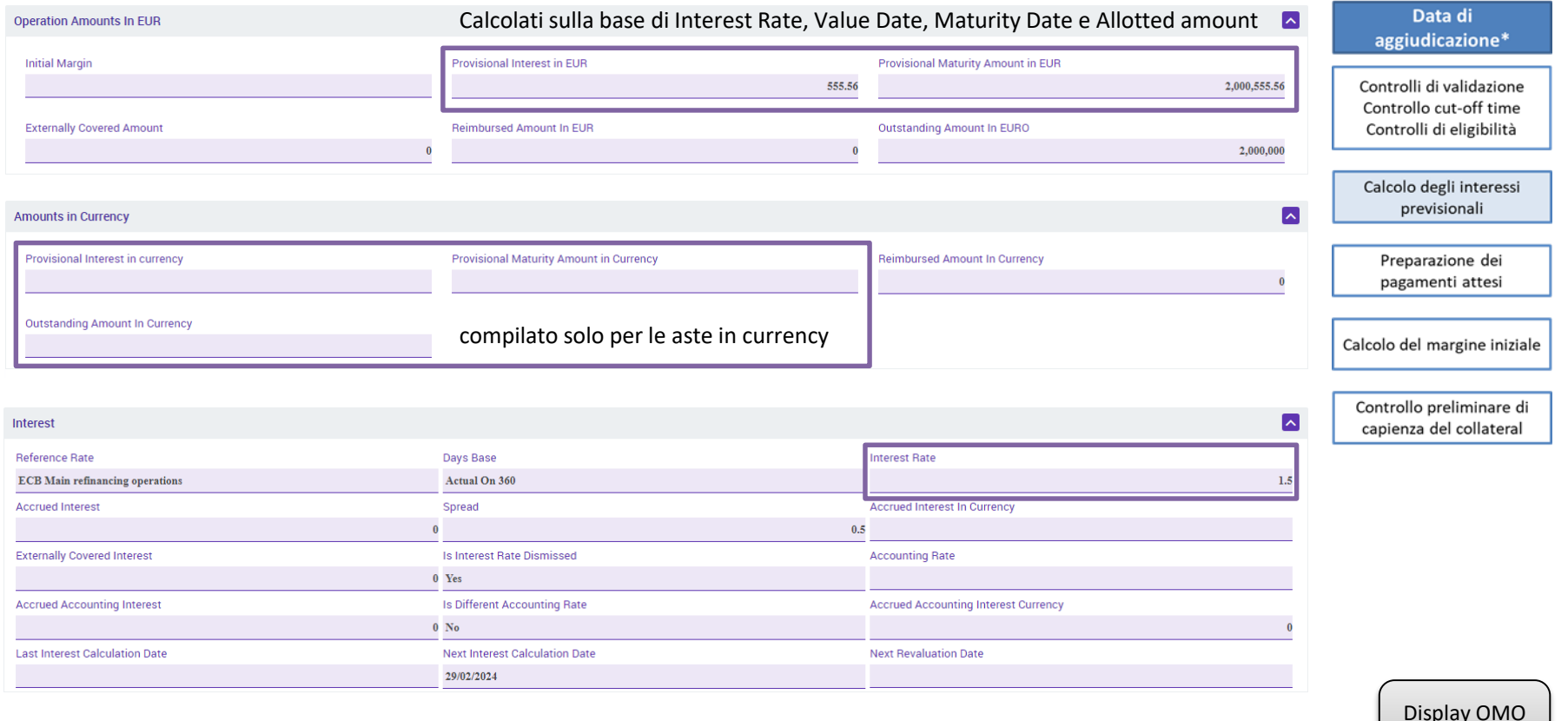

Per le operazioni «Rate» il tasso è quello dell'asta, mentre per quelle «Spread» il tasso viene calcolato da ECMS sulla base della Reference Entity (es. Average MRO)

[Display OMO](#page-33-0) 

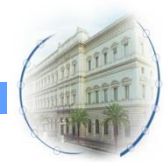

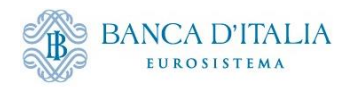

## **Aggiudicazione: Preparazione pagamenti attesi**

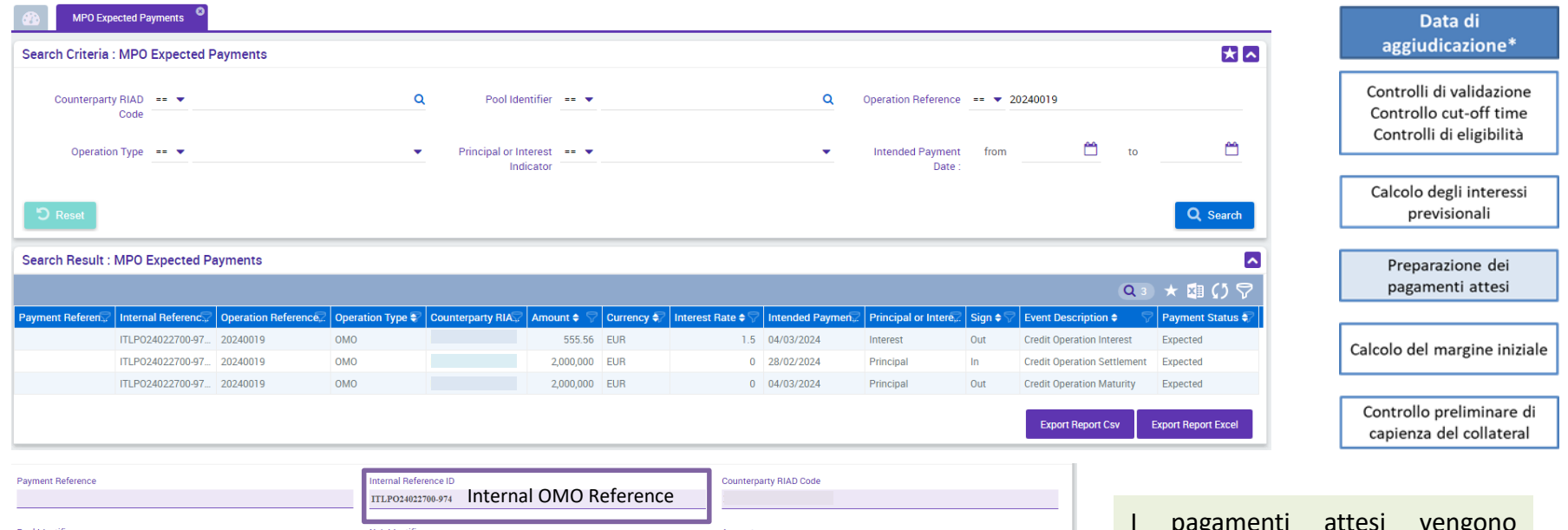

Pool Identifie Ncb Identifie Amoun ITPOOL0000084001 IT0000125236019 2,000,000 **Interest Rate** Currency **Intended Payment Date EUR** 28/02/2024 **Princinal or Interest Indicator Ineration Reference Operation Type** 20240019 OMO  $Principal$ </u> Sign **Creditor Account Debitor Account**  $\mathbf{In}$ **BITAITRRXXX** Netting Indicator Netted Payment ID vent Description  $\mathbf{No}$ **Credit Operation Settlement Payment Status** Payment Update Date Payment Updator Id  $27\allowbreak/02\allowbreak/2024$ 12:02:14:759  ${\bf STP}$ 

I pagamenti attesi vengono aggiornati giornalmente in caso di eventi che li impattano (cambio tasso di interesse, cambio tasso di cambio, rimborso anticipato)

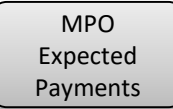

#### Expected Payments status: Expected

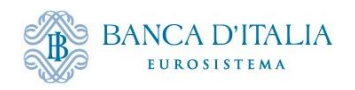

## **Aggiudicazione: Preparazione pagamenti attesi**

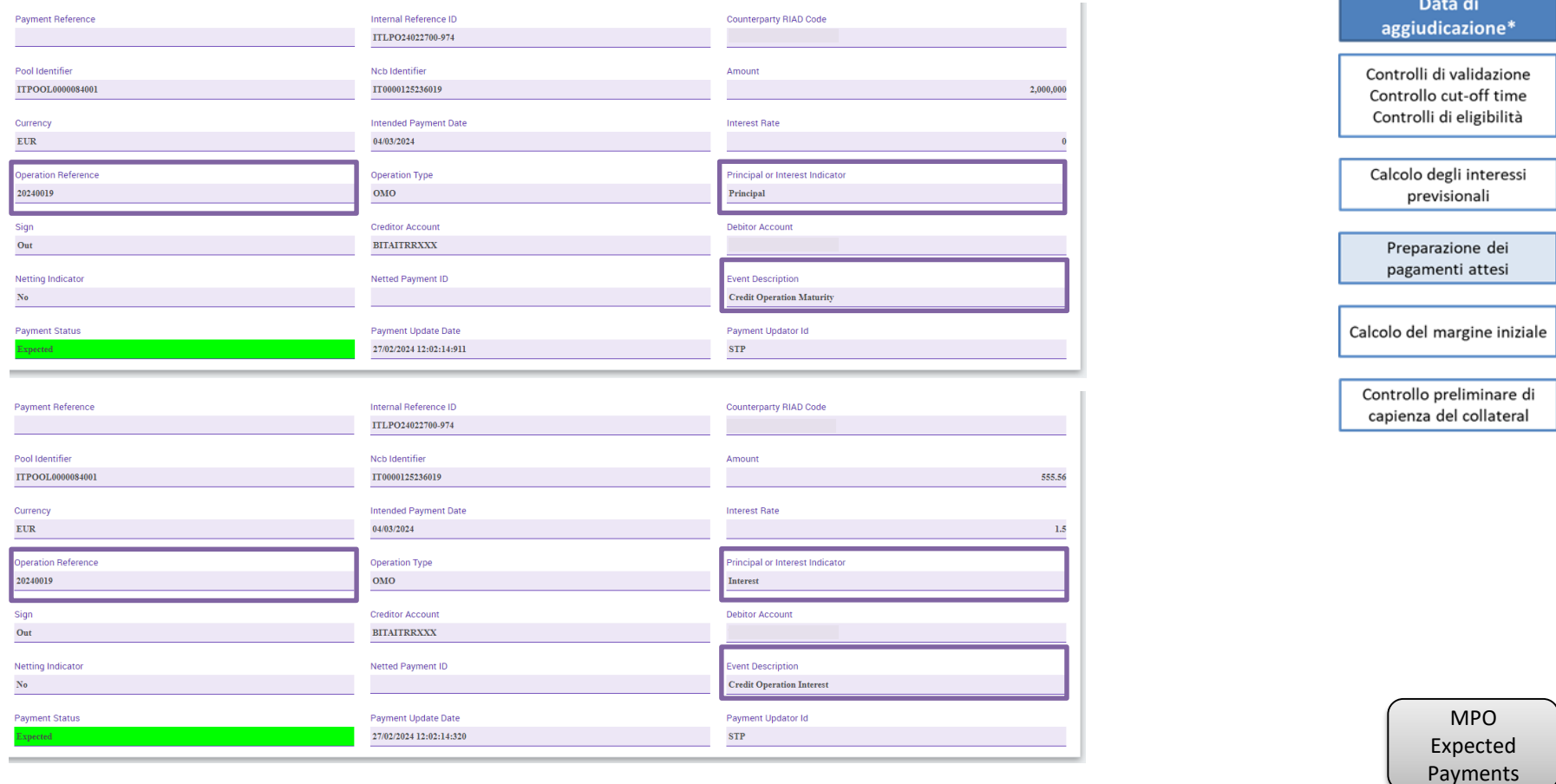

Expected Payment status: Expected

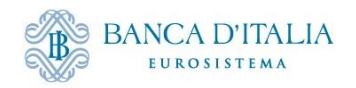

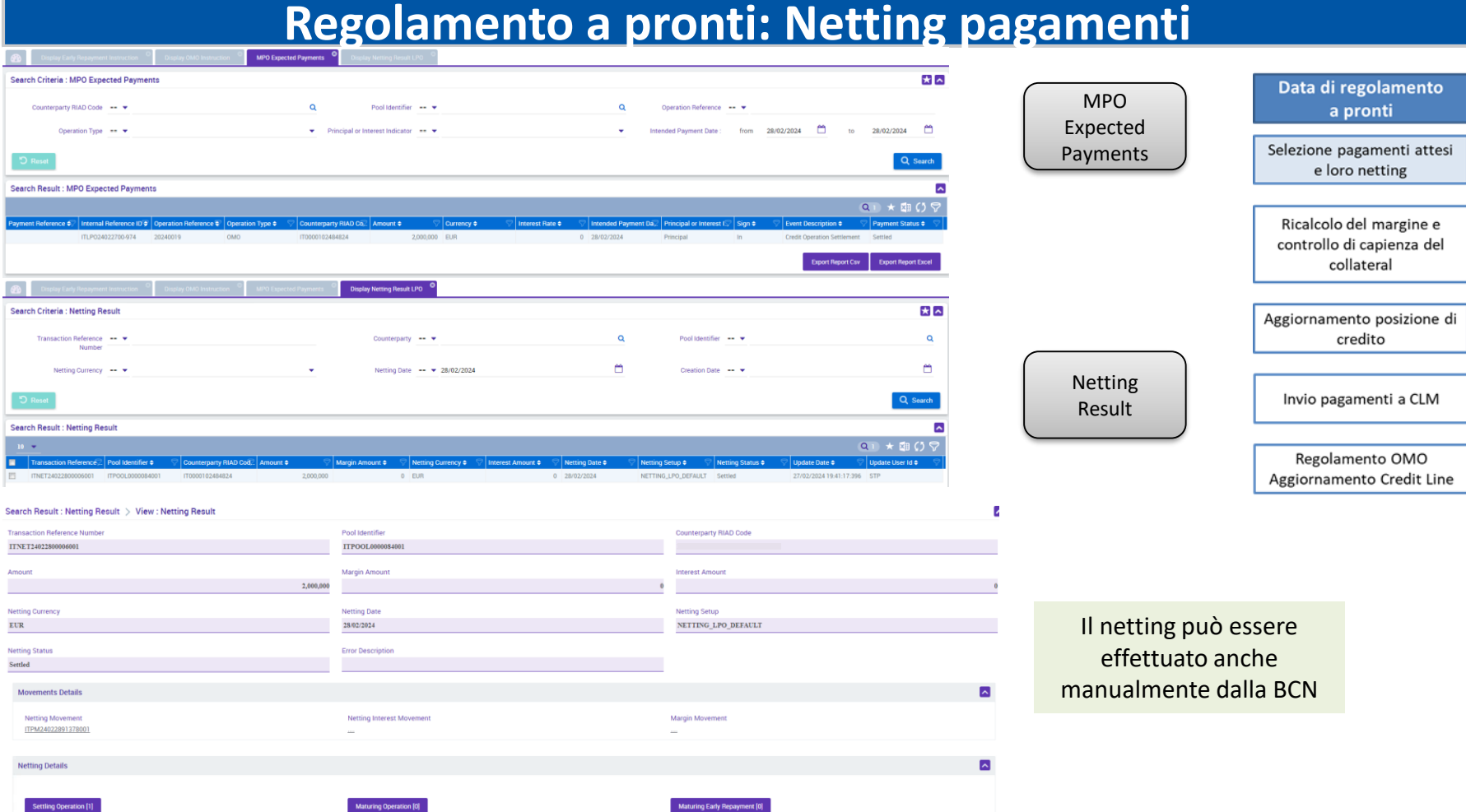

Netting status: Created → Waiting Netting Movement Settlement

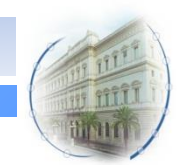

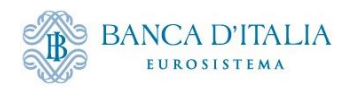

## **Regolamento a pronti: aggiornamento exposure**

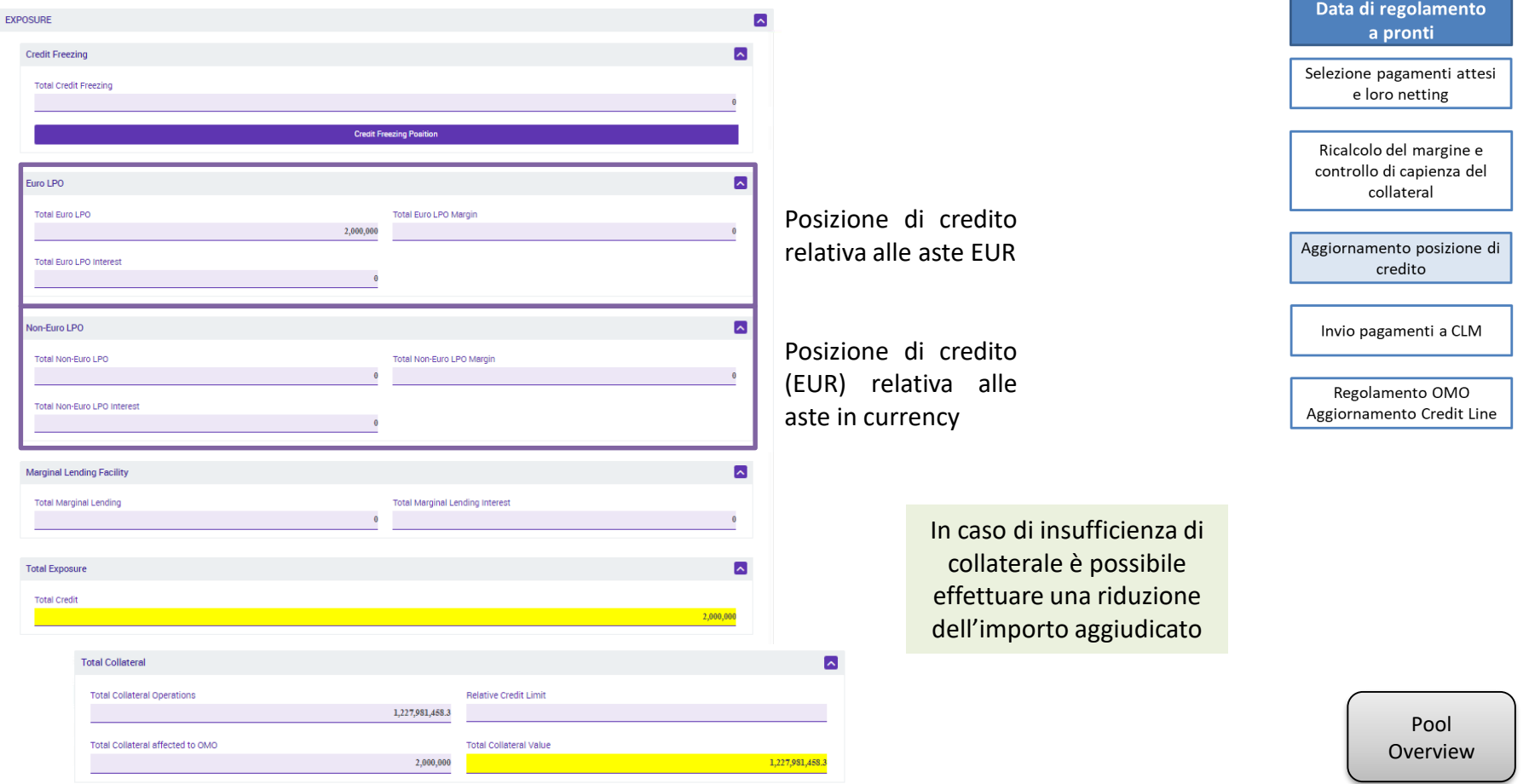

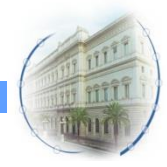

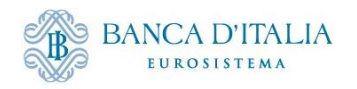

## **Regolamento a pronti: pagamento a CLM**

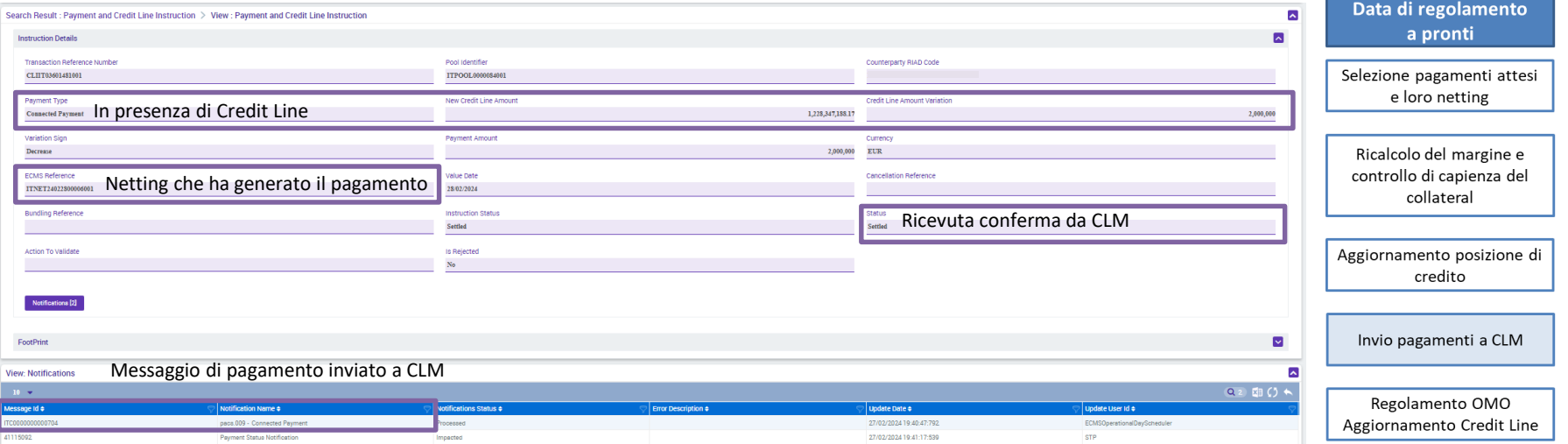

Il netting genera un'istruzione di pagamento che viene inviata a CLM.

Per le aste in valuta, il pagamento della valuta viene istruito al di fuori di ECMS. È compito della BCN confermare in ECMS che il pagamento è avvenuto, in modo tale che l'Instruction Status si aggiorni in «Settled» modificando la Credit Line.

Payment and [Credit Line](#page-39-0)  Instruction

Instruction status: Instructed  $\rightarrow$  Settled

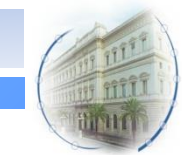

Il regolamento avviene tra le 19.30 e le 20.00 di T-1 (Business date T in ECMS)

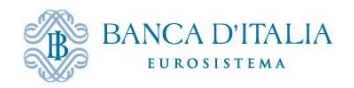

#### **Regolamento a pronti: pagamento in CLM Central Liquidity Management** target T2 **BANCA D'ITALIA** EUROSISTEMA USER TEST | Business Day 2024-02-28 **Details of Cash Transfer** o ۰ ഄ Query Cash Transfers > List of Cash Transfers > List of Cash Transfers **Corresponding Cash Transfer** Debit Account Credit Accoun Cash Transfer Status | Earliest Debit Timestamp Latest Debit Timestamp Settlement Timestar ue Position | Instruction ID End to End ID Message Type **Entry Timestar** CLIIT03601481001 ITNET24022800006001 Financial Institution Credit Transfer (Pacs.009) **BITAITRRIOOX** 2,000,000.00 EUR Settled 2024-02-27 19:40:49 CET 2024-02-27 19:40:49 CET General Queue Position Amount Value Date Cash Transfer Status 2,000,000.00 EUR 2024-02-28 Settled Cash Transfer Type Cash Transfer Category Message Type Counterparty Country Payment CONP Connected Payment Financial Institution Credit Transfer (Pacs.009) **Account and Party Information Debit Account** Debit Account Type Credit Account Credit Account Type **BITAITRRXXX CLM CB Account** MCA From BIC (BAH) To BIC (BAH) TRGTXECMXXX TRGTXEPMCLM Identifier Instruction ID End to End ID **Business Case ID** Clearing System Reference TNET24022800006001 15277462 8682666 CLIT03601481001 UETR ECMS ReferenceDebtor BIC Creditor BIC BITAITRRXXX Timing Earliest Debit Timestamp Settlement Timestamp **Entry Timestamp** Latest Debit Timestamp 2024-02-27 19:40:49 CET 2024-02-27 19:40:49 CET

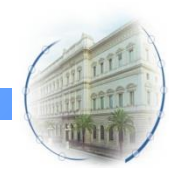

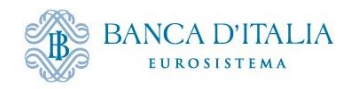

## **Regolamento a pronti: regolamento OMO**

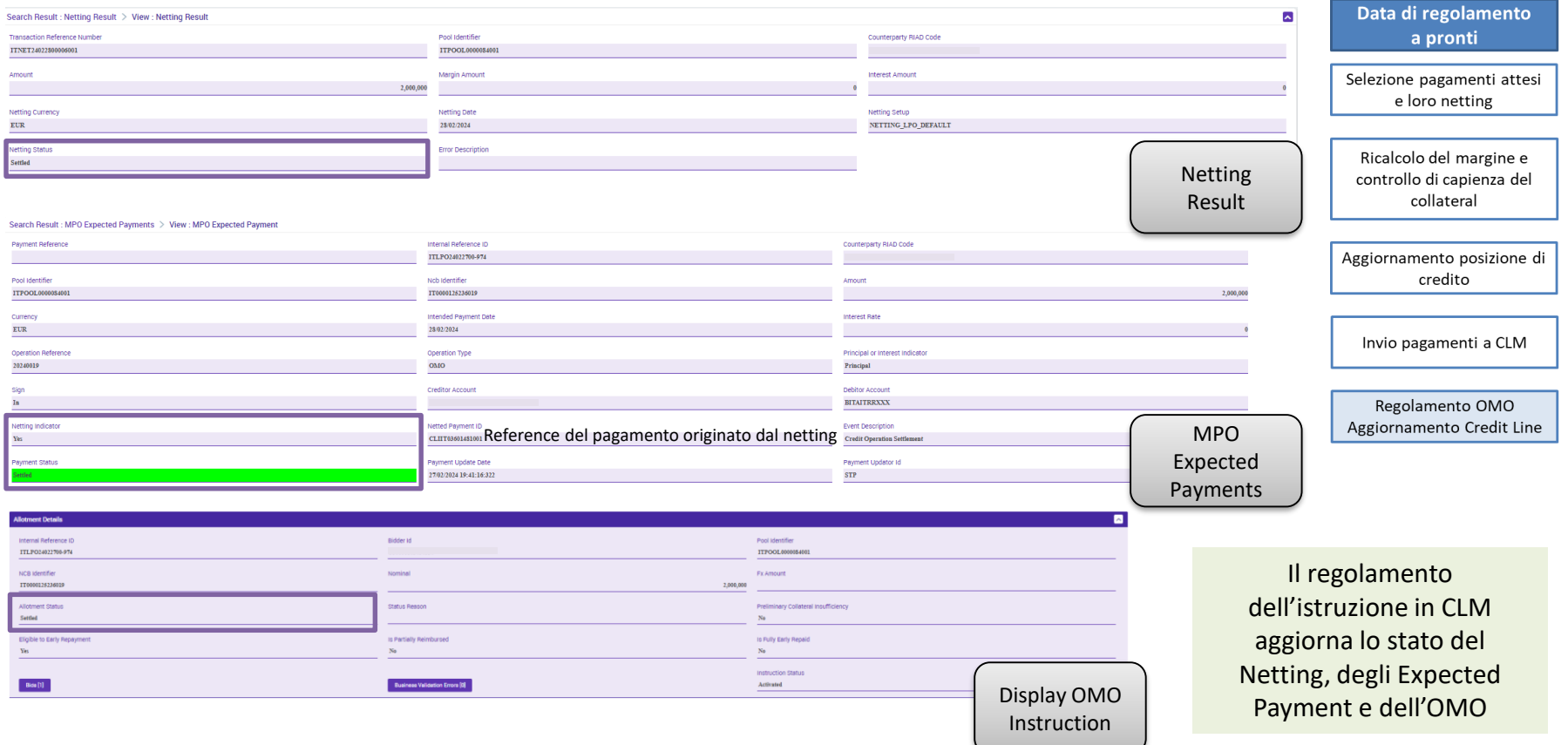

Netting status: Waiting Netting Movement Settlement  $\rightarrow$  Waiting T2 Response  $\rightarrow$  Settled Expected Payment status: Expected  $\rightarrow$  Settled Allotment status: Validated  $\rightarrow$  Settled

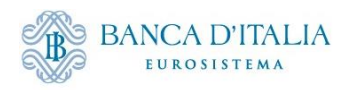

#### **Early Repayment Workflow**

#### **Data di aggiudicazione\***

Controlli di validazione Controllo cut-off time Controlli di eligibilità

Recupero degli allotment da rimborsare e controlli di validità

Ricalcolo dei pagamenti attesi

#### **Data di regolamento**

Netting dei pagamenti

Pagamento Diminuzione della posizione di credito Aumento della credit line

Aggiornamento dell'allotment (OMO)

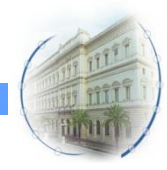

*18*

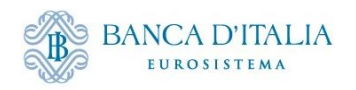

#### **Aggiudicazione ER: Registrazione ER**

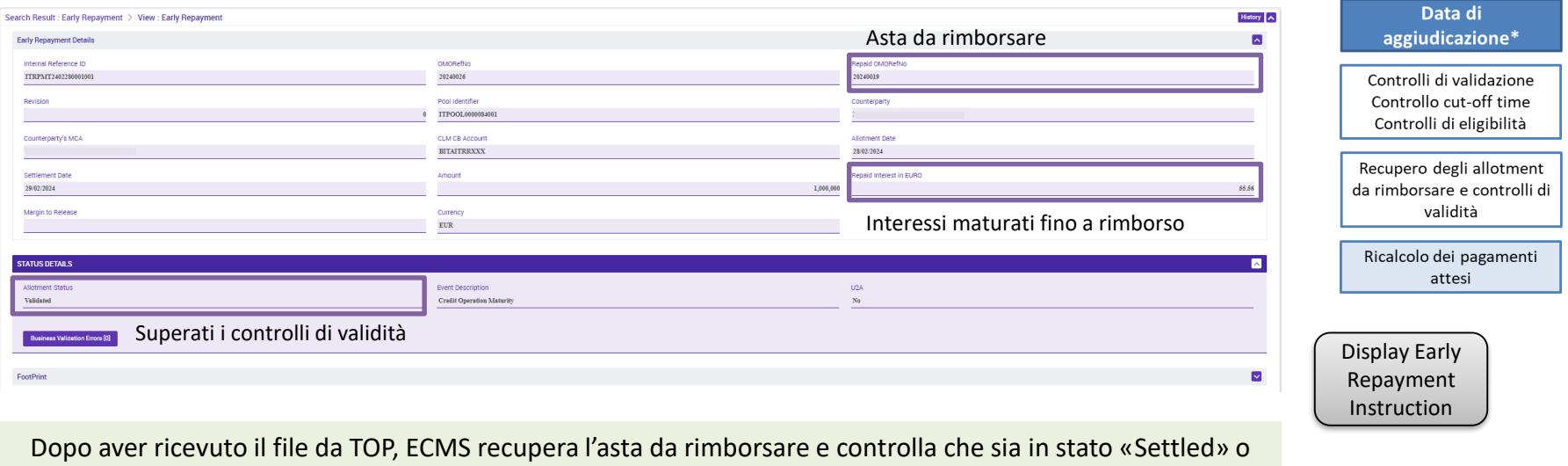

«Partially reimbursed» e che l'importo residuo non sia inferiore all'ammontare da rimborsare

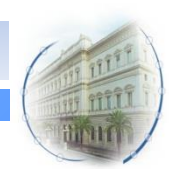

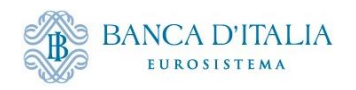

## **Aggiudicazione ER: Ricalcolo pagamenti attesi**

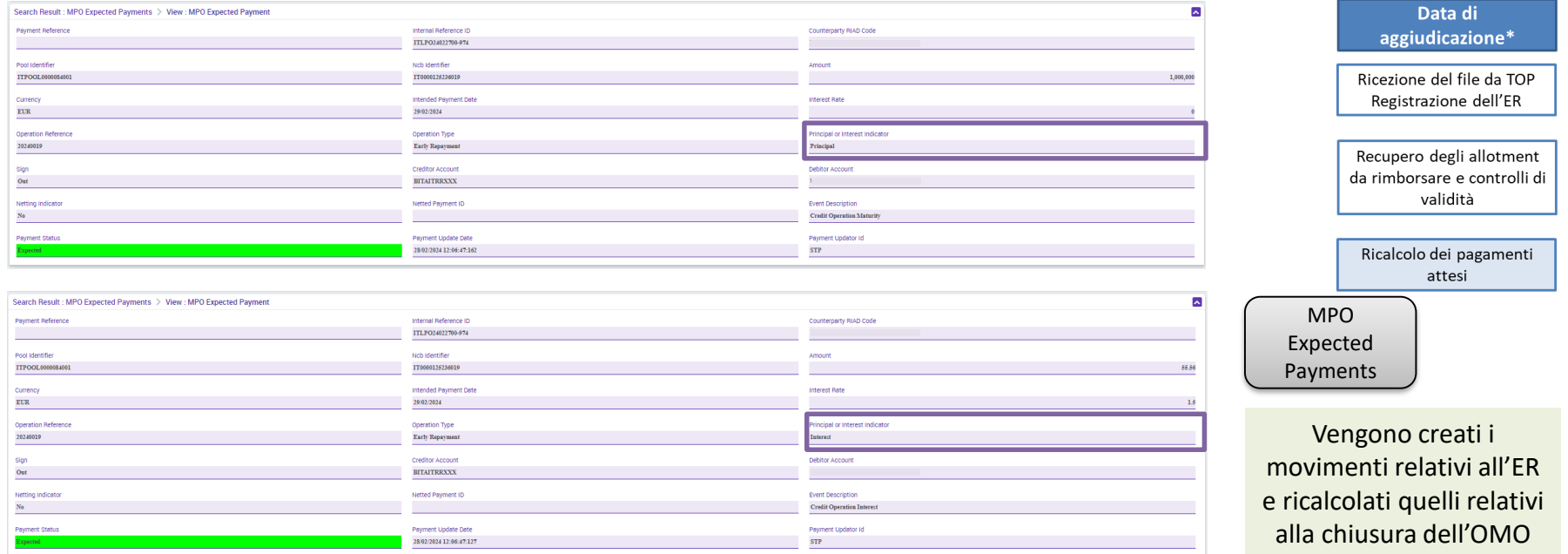

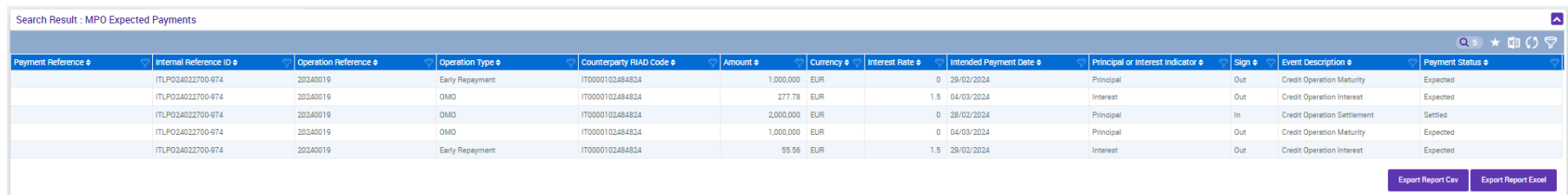

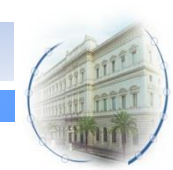

#### Expected Payments status: Expected

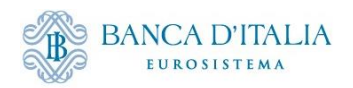

## **Regolamento ER: Netting**

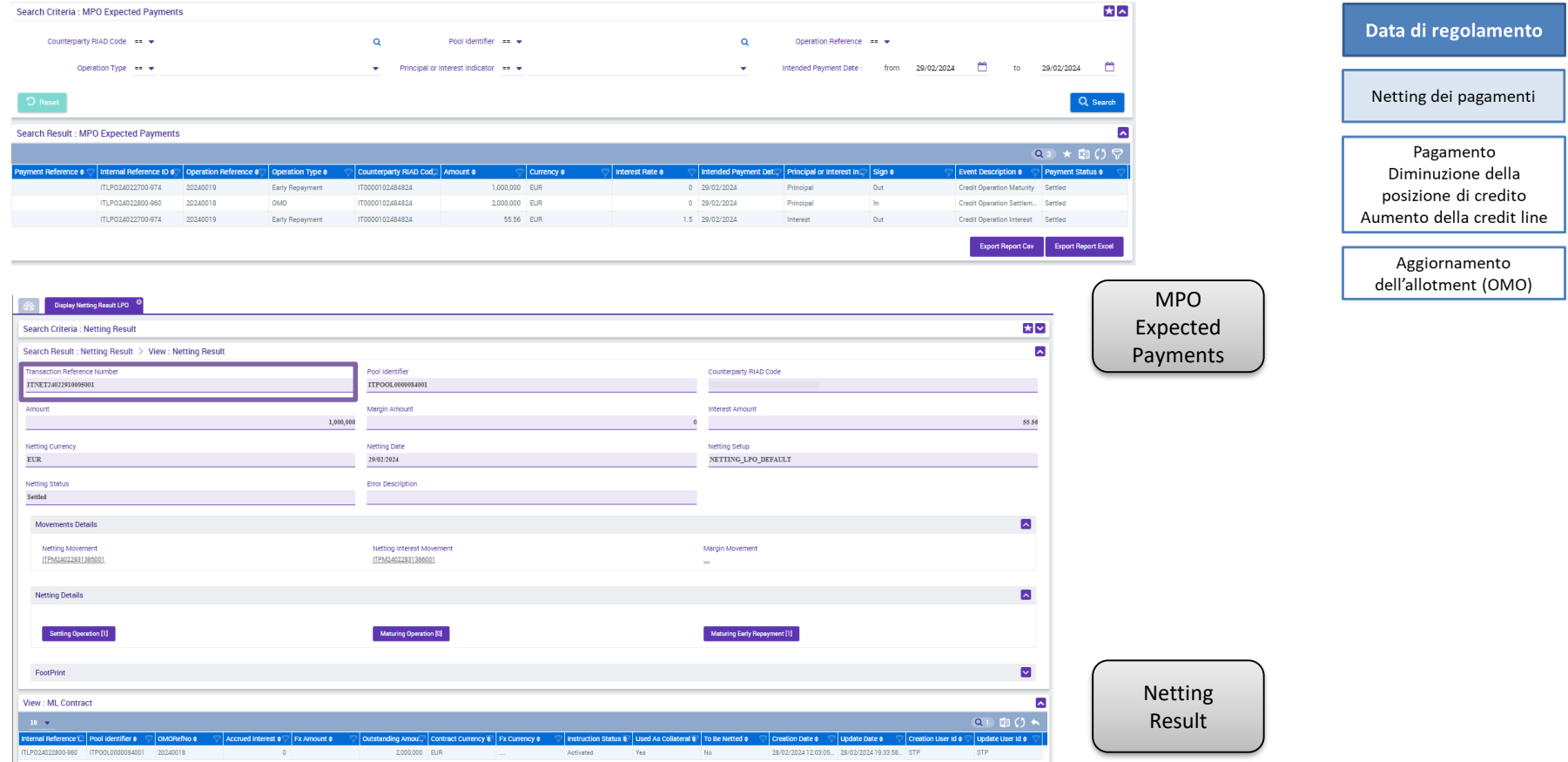

Netting status: Created → Waiting Netting Movement Settlement

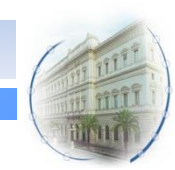

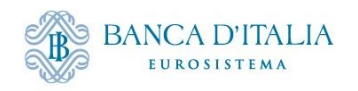

#### **Regolamento ER: Pagamento in ECMS**

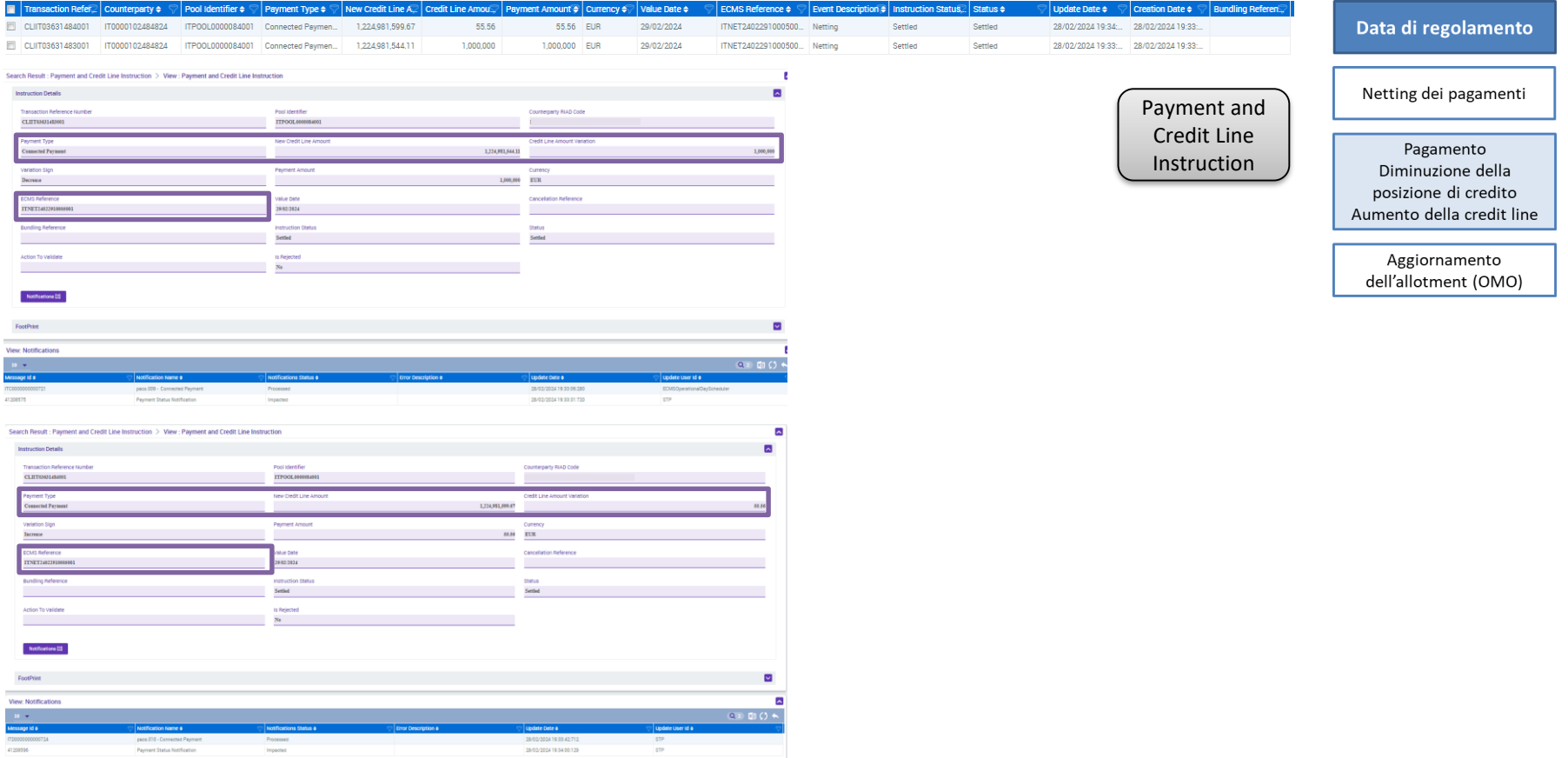

Instruction status: Instructed  $\rightarrow$  Settled

Il regolamento avviene tra le 19.30 e le 20.00 di T-1 (Business date T in ECMS)

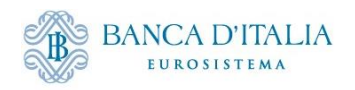

#### **Regolamento ER: Pagamento in CLM**

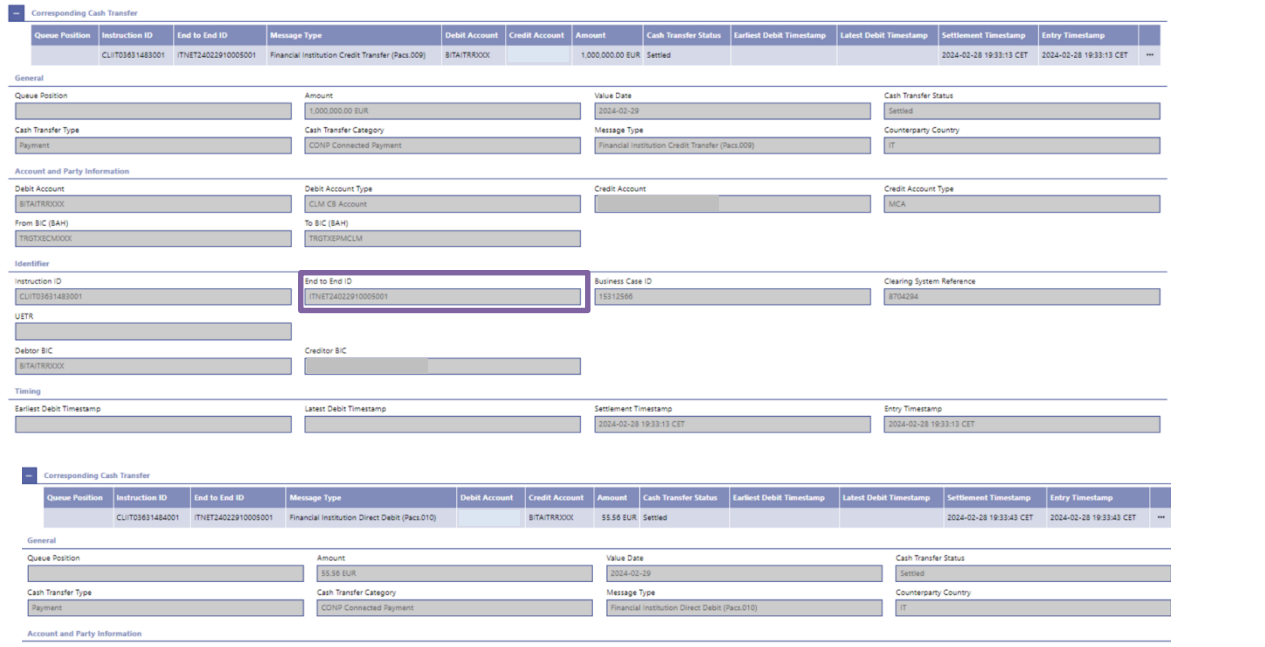

Netting dei pagamenti Pagamento Diminuzione della posizione di credito Aumento della credit line

Data di regolamento

Aggiornamento dell'allotment (OMO)

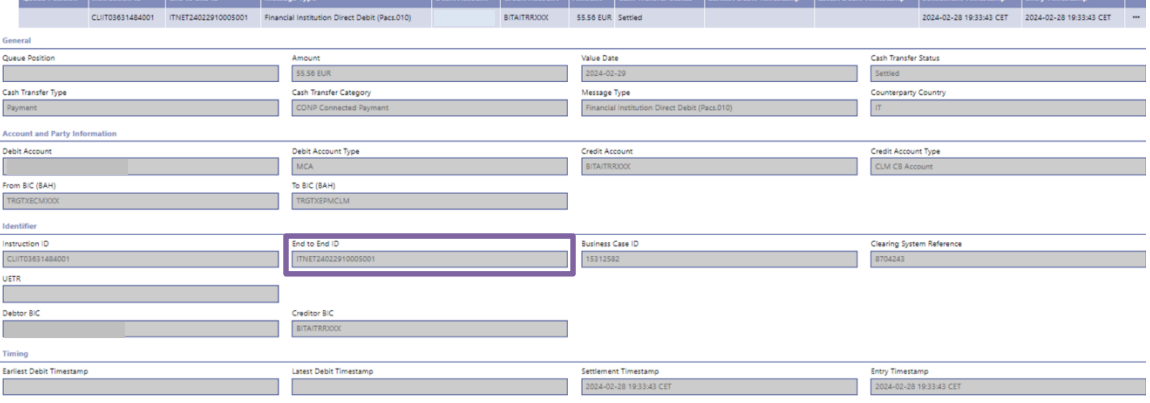

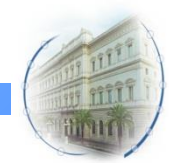

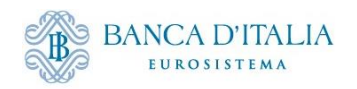

## **Regolamento ER: aggiornamento OMO**

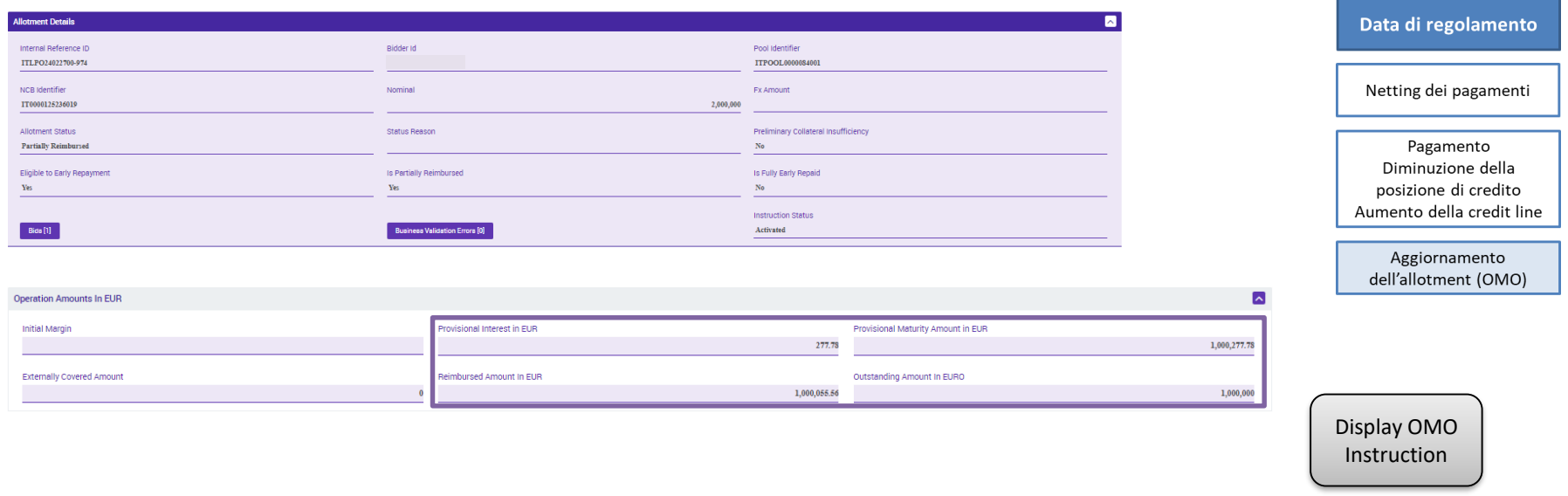

Netting status: Waiting Netting Movement Settlement  $\rightarrow$  Waiting T2 Response  $\rightarrow$  Settled Expected Payment status: Expected  $\rightarrow$  Settled Allotment status: Settled  $\rightarrow$  Partially Reimbursed/Closed

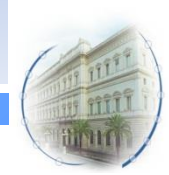

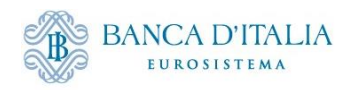

#### **Regolamento a termini: Netting pagamenti**

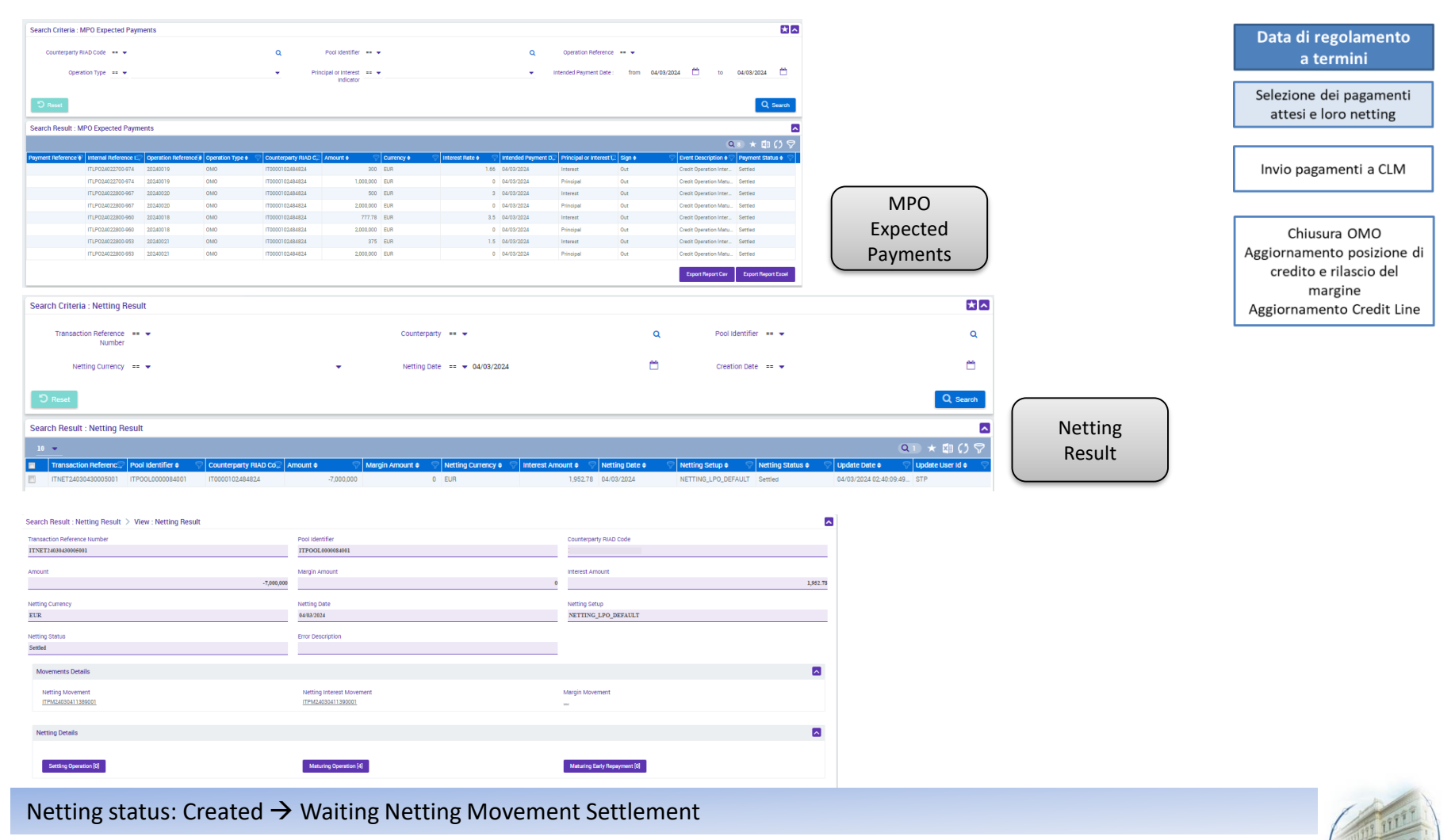

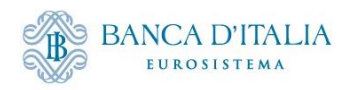

#### **Regolamento a termini: pagamento a CLM**

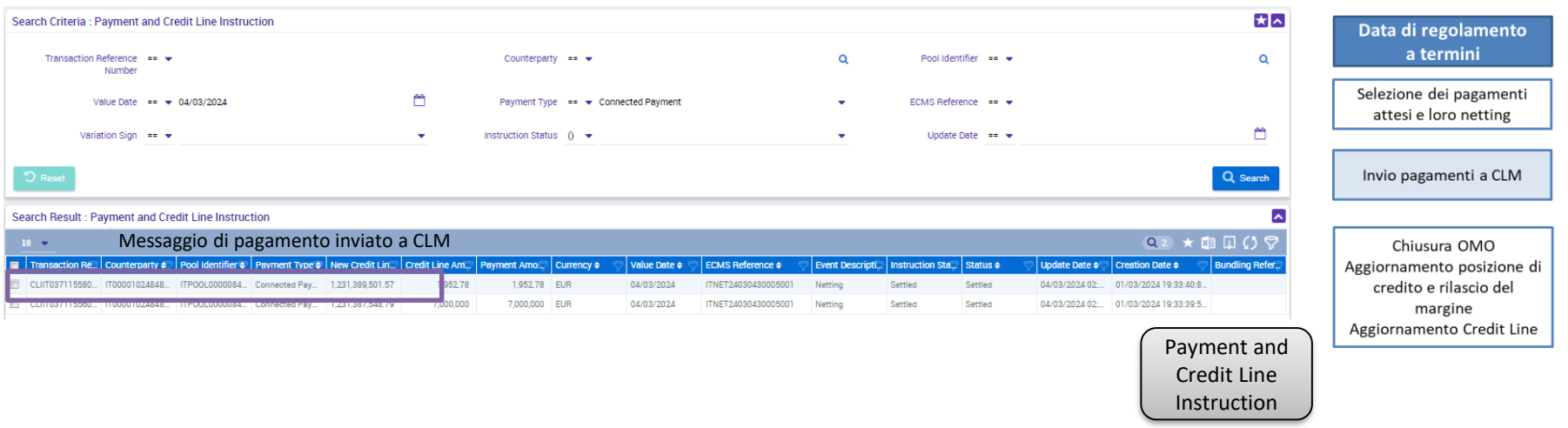

Il netting genera un'istruzione di pagamento che viene inviata a CLM. Per le aste in valuta, il pagamento della valuta viene istruito al di fuori di ECMS. È compito della BCN confermare in ECMS che il pagamento è avvenuto, in modo tale che l'Instruction Status si aggiorni in «Settled» modificando la Credit Line.

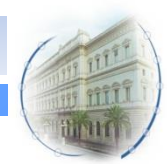

Instruction status: Instructed  $\rightarrow$  Settled

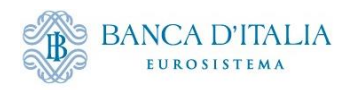

#### **Regolamento a termini: pagamento a CLM**

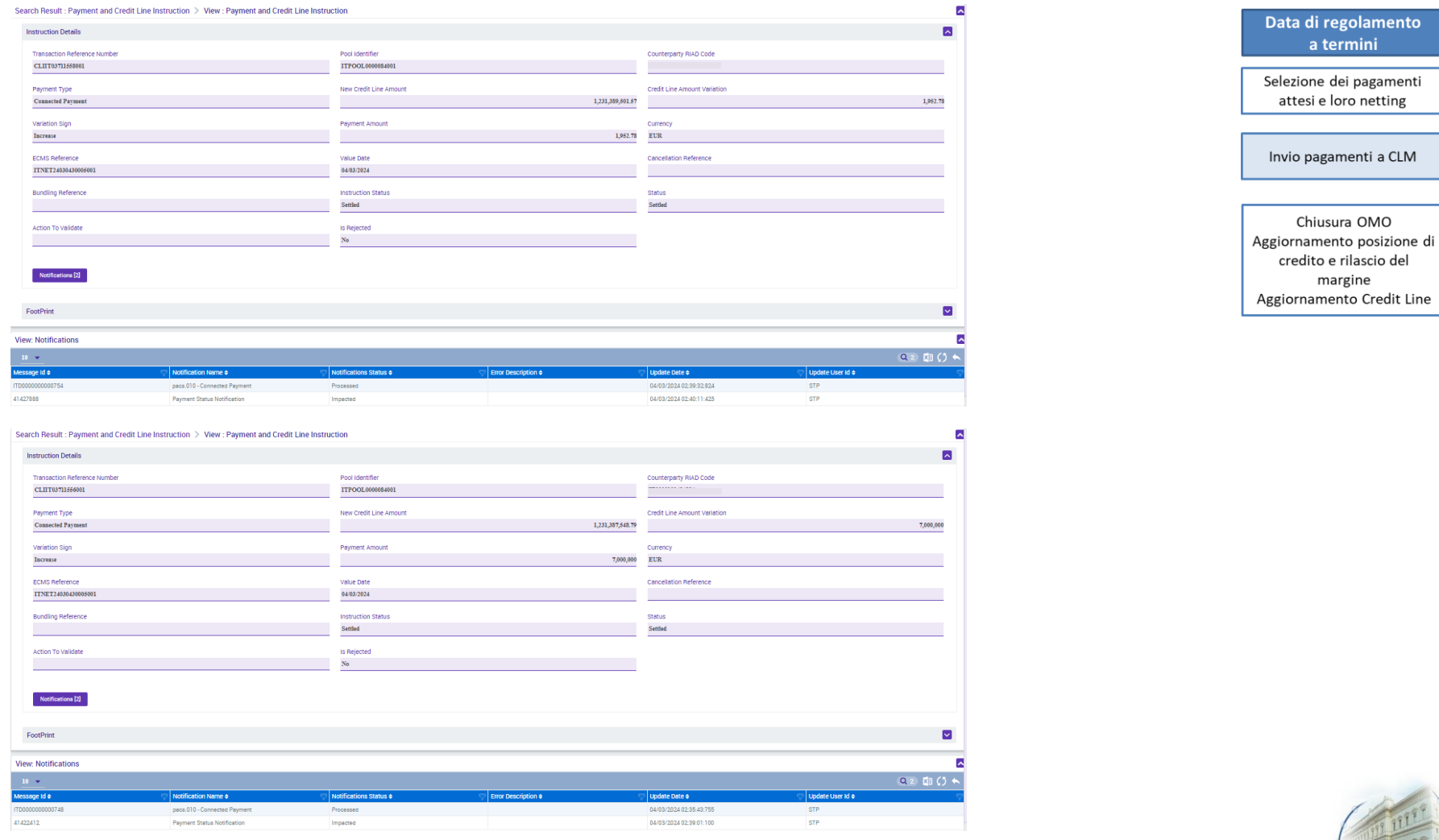

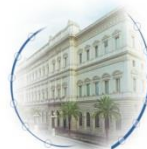

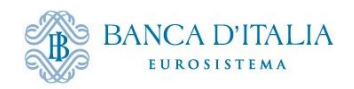

## **Regolamento a termini: chiusura OMO**

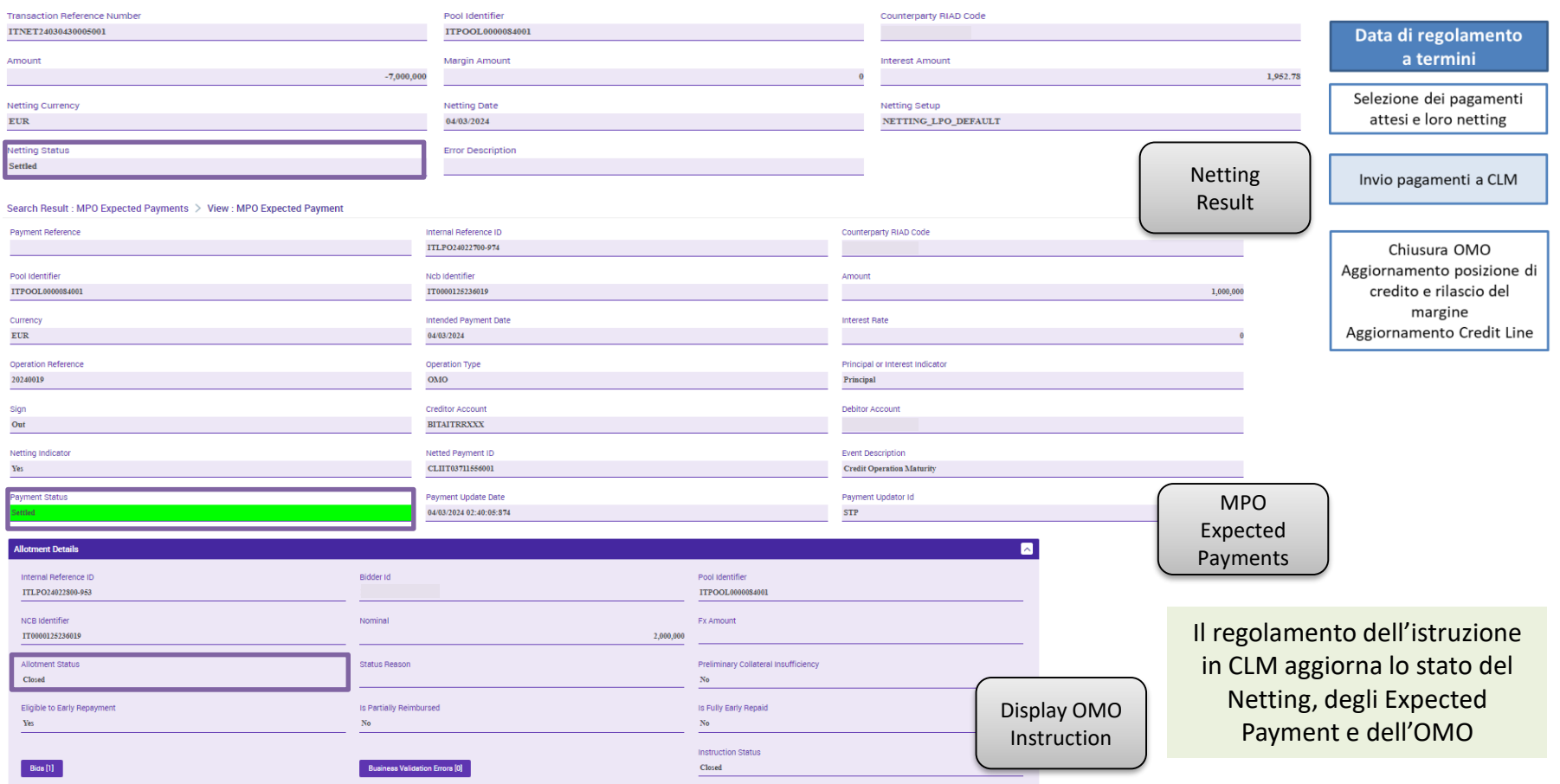

Netting status: Waiting Netting Movement Settlement  $\rightarrow$  Waiting T2 Response  $\rightarrow$  Settled

Expected Payment status: Expected  $\rightarrow$  Settled

Allotment status: Settled/Partially Reimbursed  $\rightarrow$  Closed

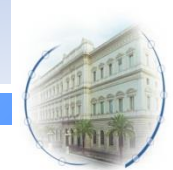

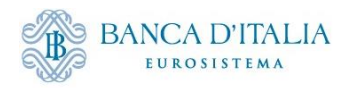

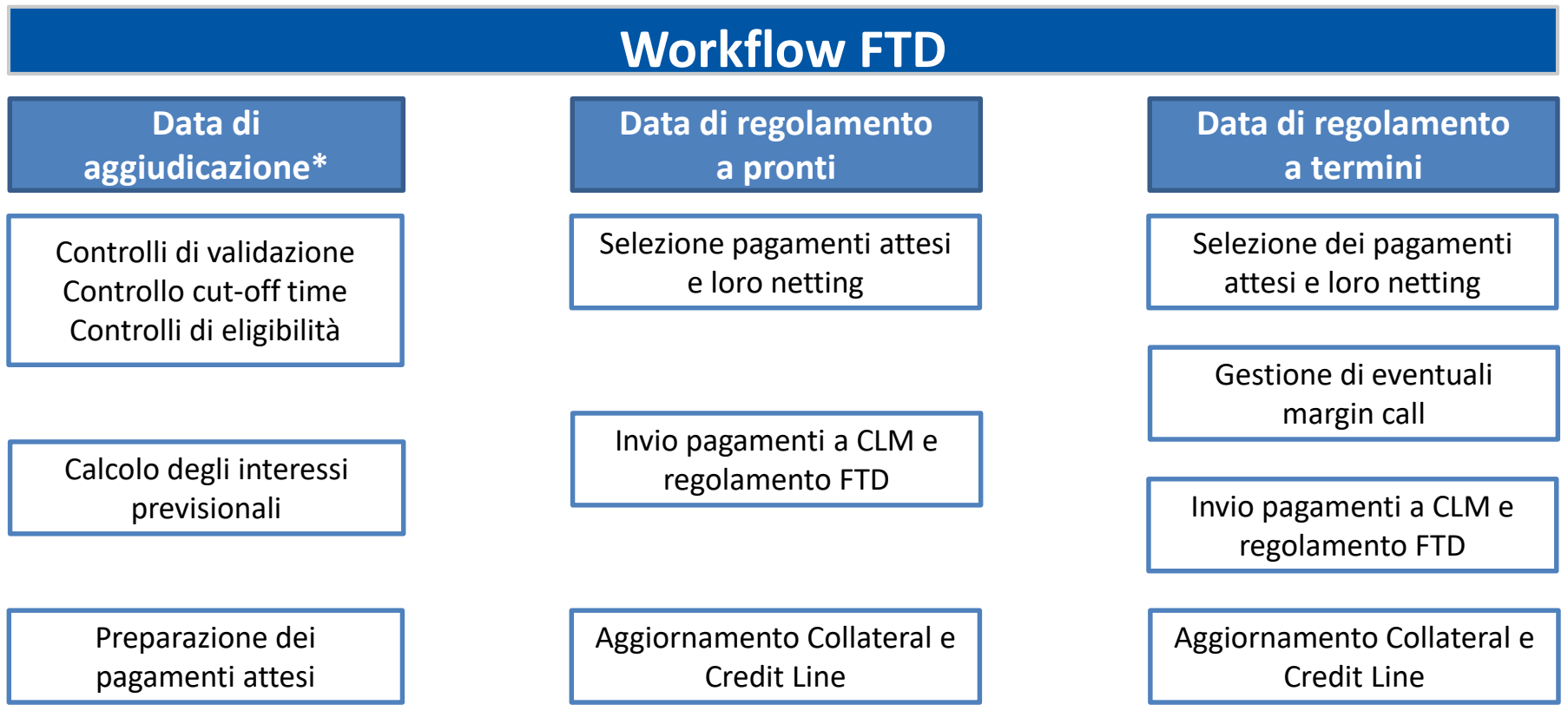

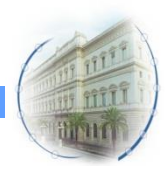

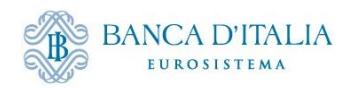

Allotment Status

Action To Validate

 $Closed$ 

**Status Reason** 

 $U2A$ 

 $_{\mathrm{No}}$ 

## **FTD Details**

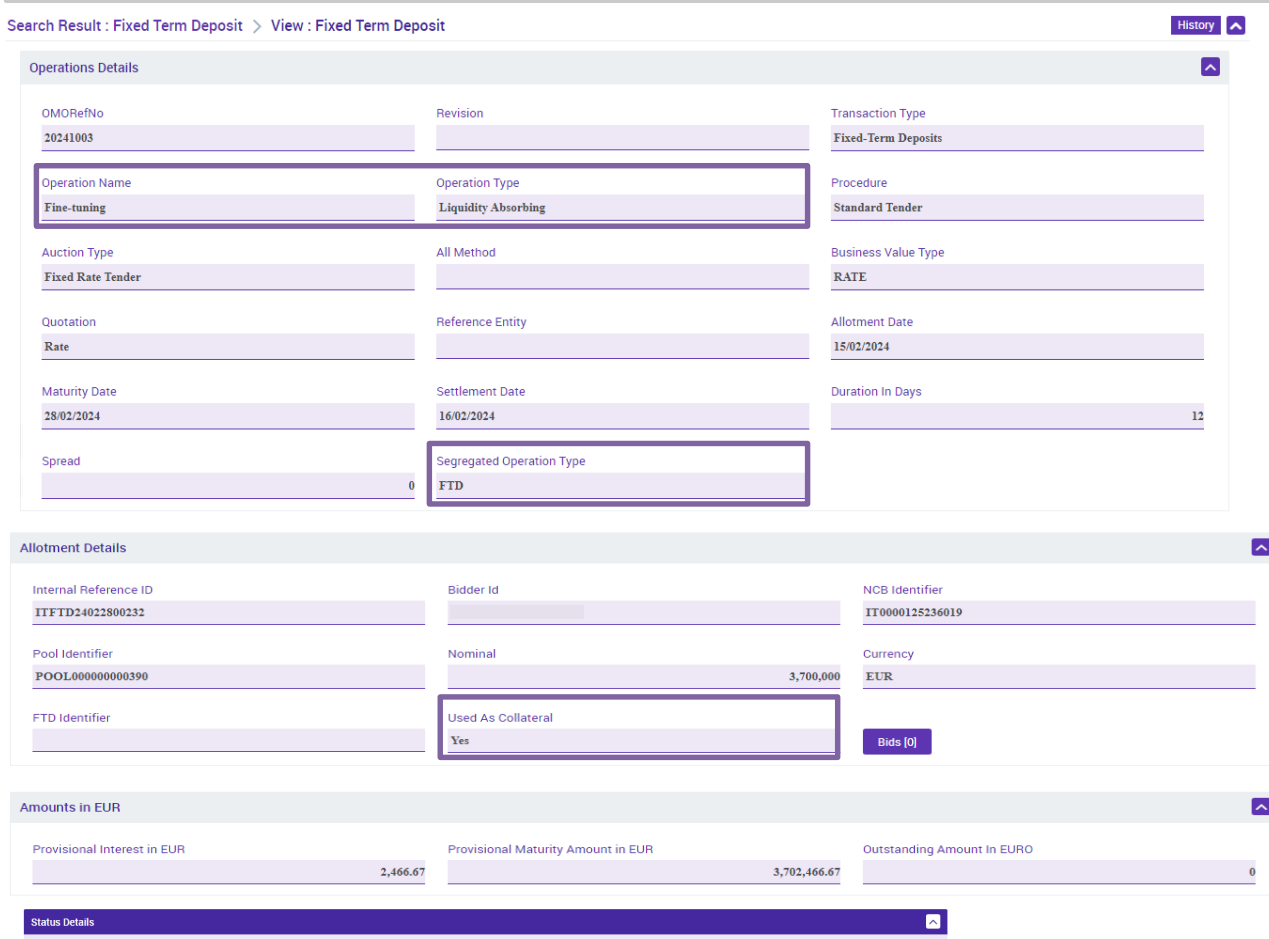

Is Amended

**Business Validation Errors [0]** 

 $_{\mathrm{No}}$ 

[Display FTD](#page-35-0)  Operation

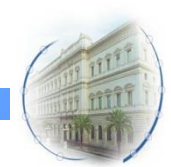

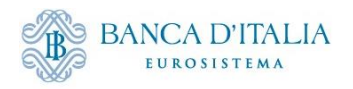

## **FTD as Collateral**

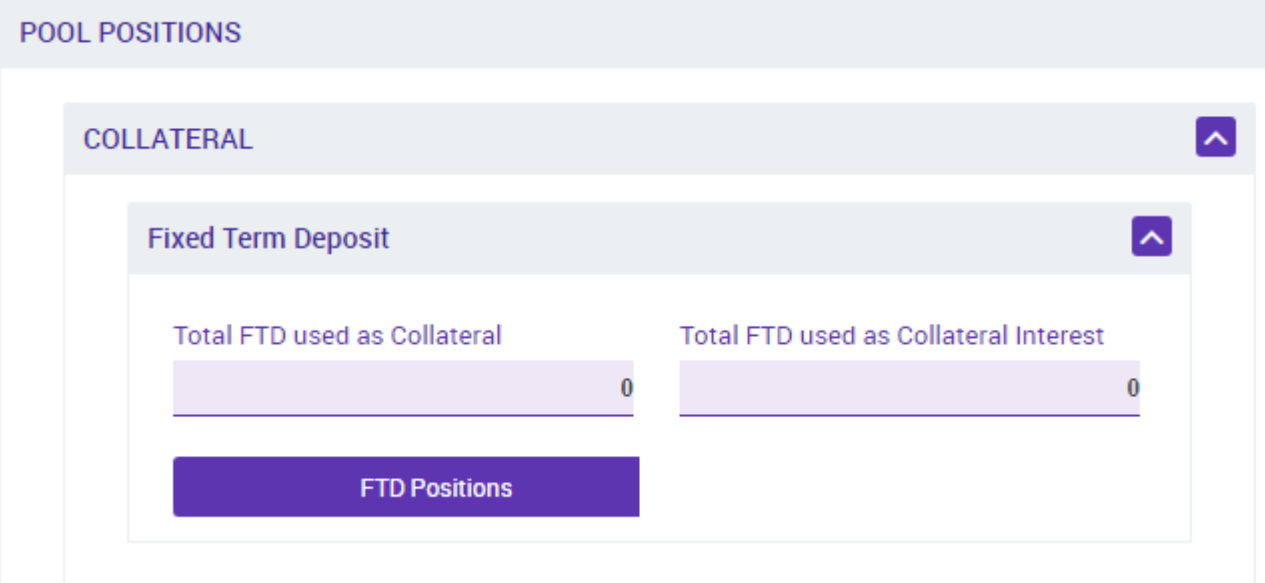

Nel caso in cui l'FTD venga usato come collateral

Pool [Overview](#page-40-0)

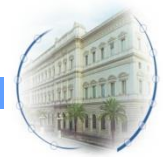

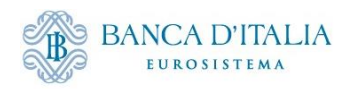

# **Monitoraggio tramite GUI**

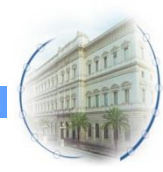

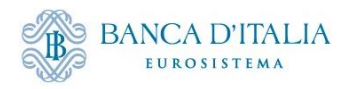

#### **Ruoli OMO**

Per poter effettuare il monitoraggio in ECMS del regolamento delle operazioni OMO, l'utente U2A deve essere abilitato ai seguenti ruoli:

- **ECMS ENTITY - U2A OPEN MARKET OPERATIONS READ ONLY** #65 (per tutte le schermate OMO riportate sotto)
- **ECMS ENTITY - U2A CREDIT LINE EXECUTION** #70 o **ECMS ENTITY - U2A CREDIT LINE READ ONLY** - #71 (per visualizzare la schermata sulle istruzioni di pagamento inviate a CLM - Display Instruction)
- **ECMS ENTITY - U2A POOL POSITION EXECUTION** #72 o **ECMS ENTITY - U2A POOL POSITION READ ONLY** - #73 (per visualizzare la schermata sulla posizione aggregata OMO del conto pool - Exposure)

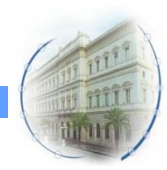

<span id="page-33-0"></span>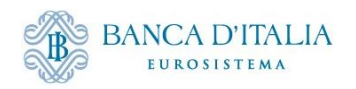

#### **Display OMO Instruction**

#### Exposure  $\rightarrow$  Open Market Operations  $\rightarrow$  Operations  $\rightarrow$  Display OMO Instruction

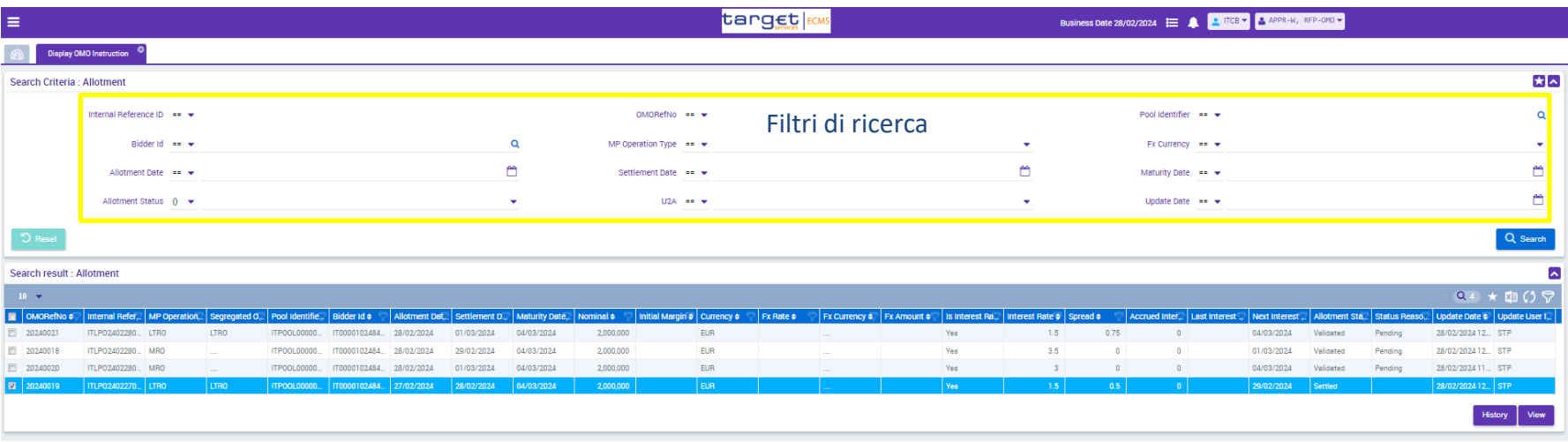

- **List Screen** (sotto Search result): mostra solo le colonne più rilevanti (customizzabile)
- **Details Screen** (dal pulsante View): mostra tutte le informazioni di dettaglio
- **History Screen** (dal pulsante History): mostra tutti i cambiamenti che si sono verificati sui campi con relative data e ora

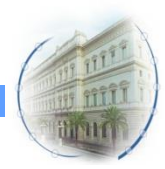

<span id="page-34-0"></span>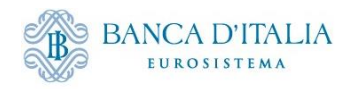

#### **Display Early Repayment Instruction**

Exposure  $\rightarrow$  Open Market Operations  $\rightarrow$  Early Repayment  $\rightarrow$  Display Early Repayment Instruction

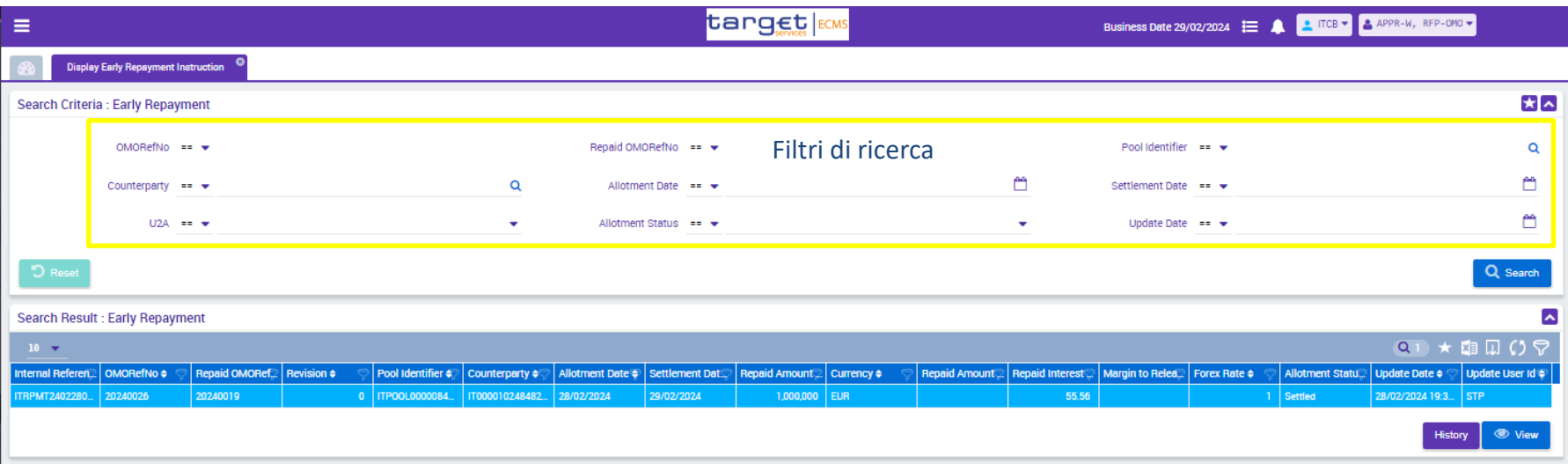

- **List Screen** (sotto Search result): mostra solo le colonne più rilevanti (customizzabile)
- **Details Screen** (dal pulsante View): mostra tutte le informazioni di dettaglio
- **History Screen** (dal pulsante History): mostra tutti i cambiamenti che si sono verificati sui campi con relative data e ora

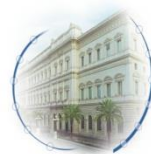

<span id="page-35-0"></span>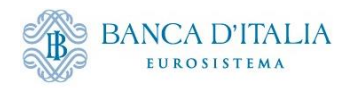

#### **Display FTD Operation**

#### Collateral  $\rightarrow$  Fixed Term Deposit  $\rightarrow$  Display FTD Operation

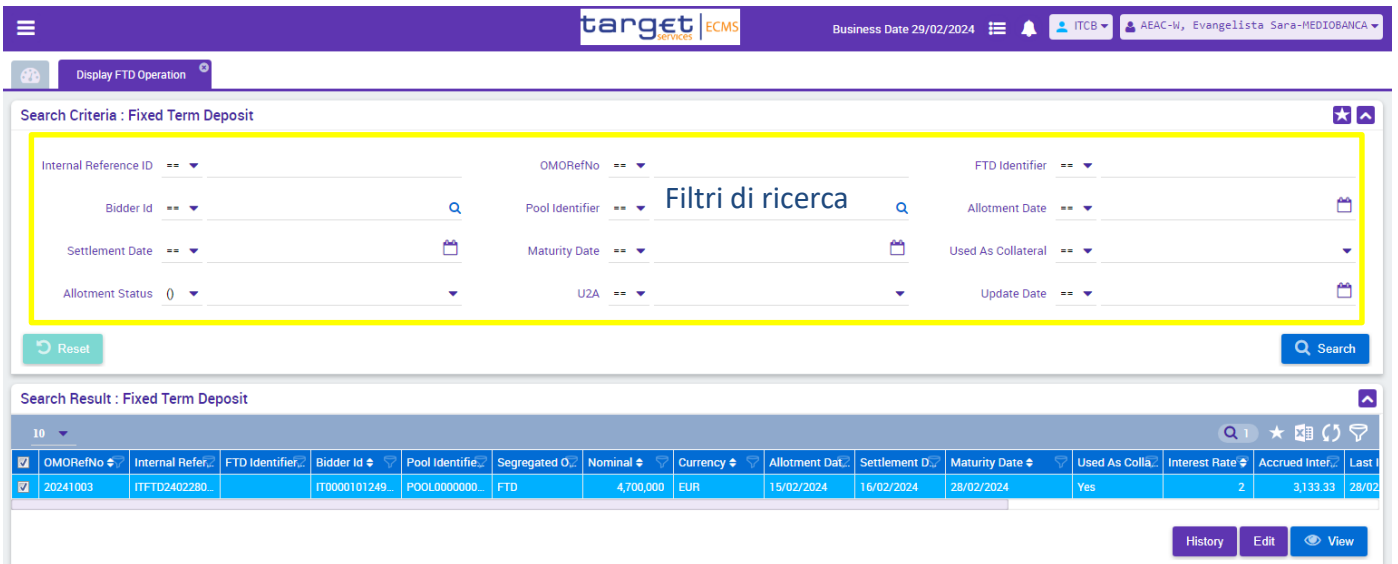

- **List Screen** (sotto Search result): mostra solo le colonne più rilevanti (customizzabile)
- **Details Screen** (dal pulsante View): mostra tutte le informazioni di dettaglio
- **History Screen** (dal pulsante History): mostra tutti i cambiamenti che si sono verificati sui campi con relative data e ora

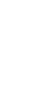

<span id="page-36-0"></span>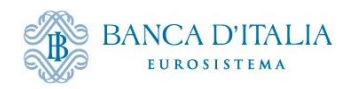

#### **MPO Expected Payments**

#### Reporting  $\rightarrow$  Monetary Policy Operations  $\rightarrow$  MPO Expected Payments

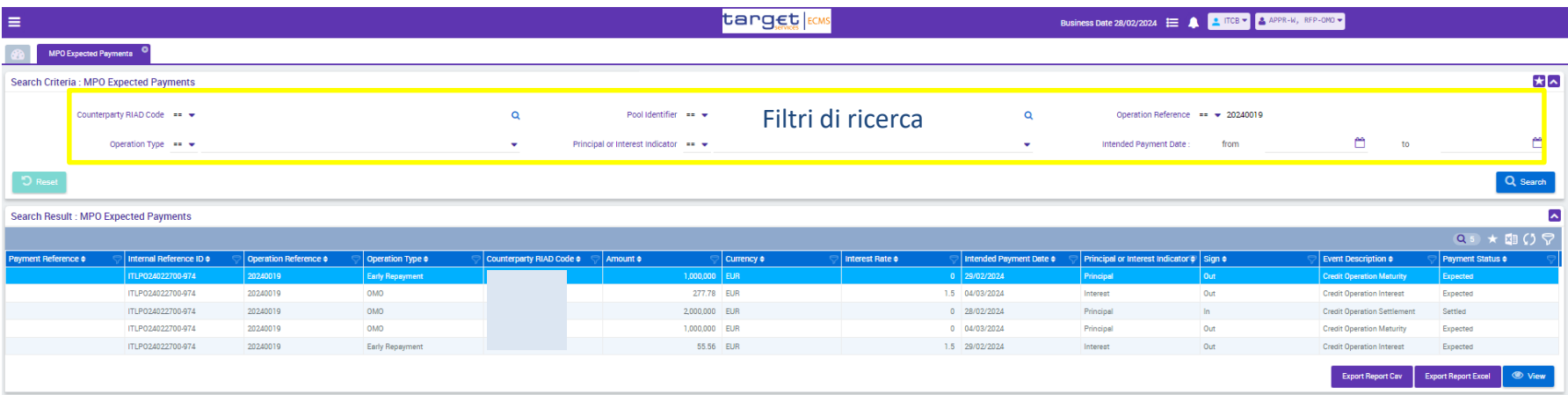

- **List Screen** (sotto Search result): mostra solo le colonne più rilevanti (customizzabile)
- **Details Screen** (dal pulsante View): mostra tutte le informazioni di dettaglio

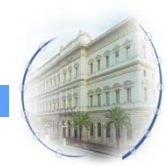

<span id="page-37-0"></span>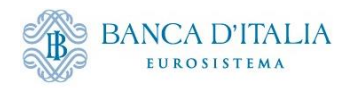

### **Display Netting Result LPO**

#### Exposure  $\rightarrow$  LP Operations Netting  $\rightarrow$  Display Netting Result LPO

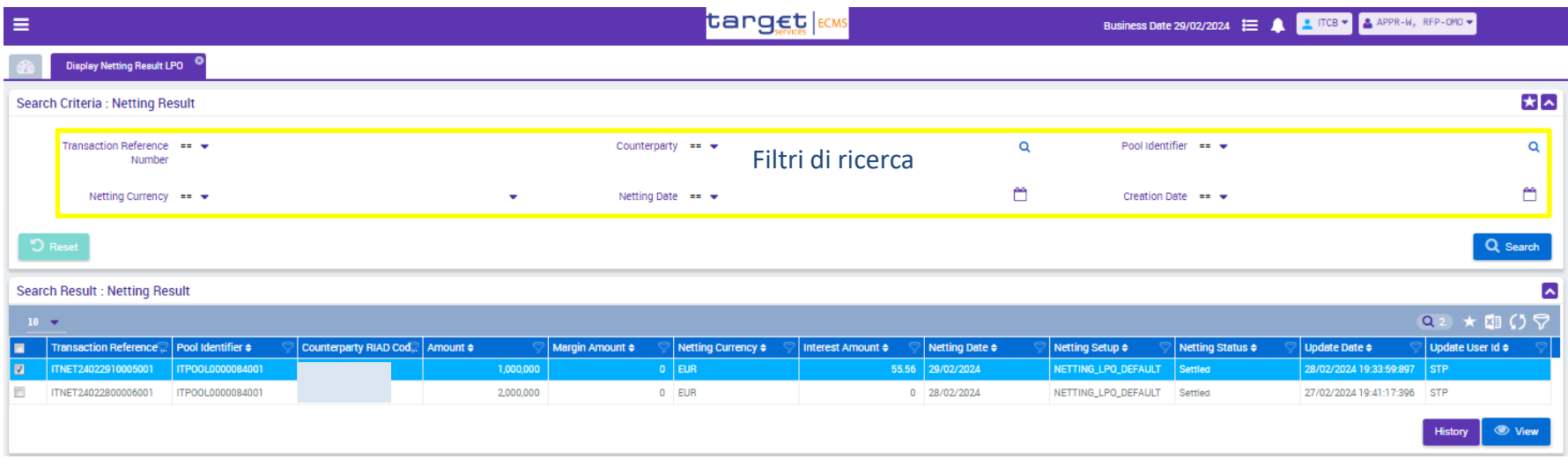

- **List Screen** (sotto Search result): mostra solo le colonne più rilevanti (customizzabile)
- **Details Screen** (dal pulsante View): mostra tutte le informazioni di dettaglio
- **History Screen** (dal pulsante History): mostra tutti i cambiamenti che si sono verificati sui campi con relative data e ora

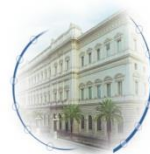

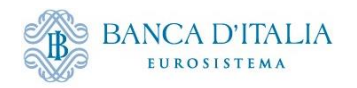

#### **Display Netting Result FTD**

#### Collateral  $\rightarrow$  Fixed Term Deposit  $\rightarrow$  Netting FTD  $\rightarrow$  Display Netting Result FTD

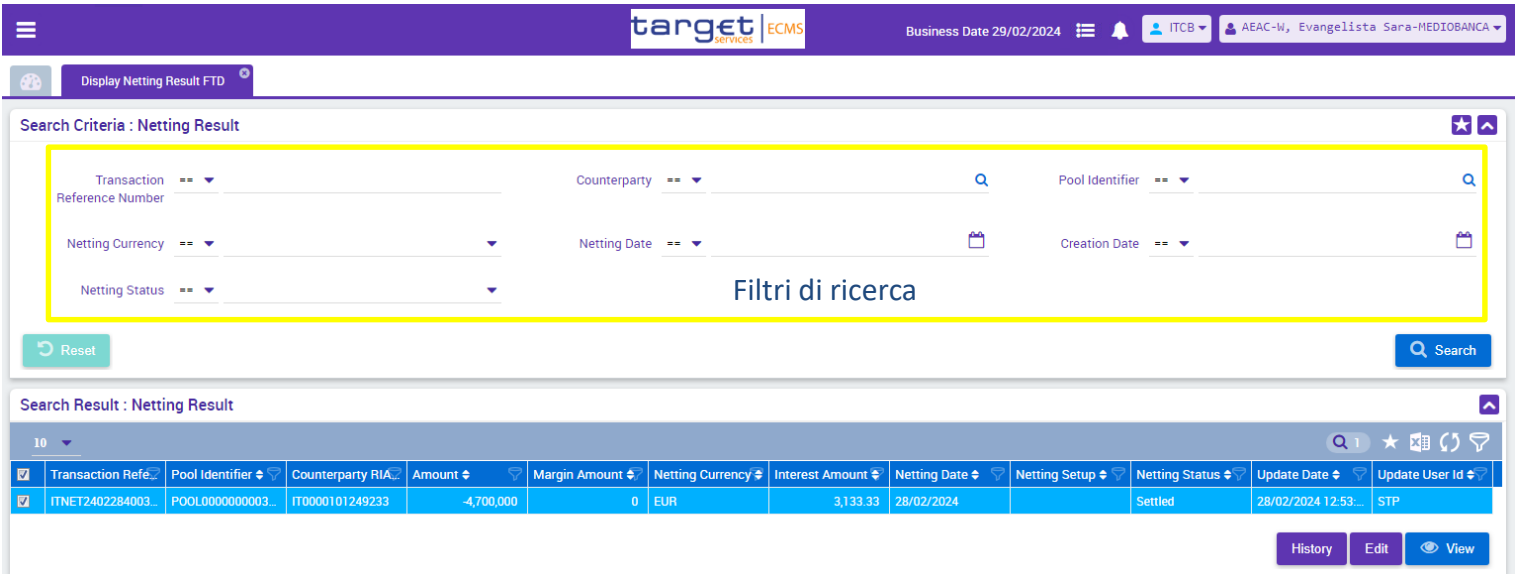

- **List Screen** (sotto Search result): mostra solo le colonne più rilevanti (customizzabile)
- **Details Screen** (dal pulsante View): mostra tutte le informazioni di dettaglio
- **History Screen** (dal pulsante History): mostra tutti i cambiamenti che si sono verificati sui campi con relative data e ora

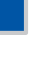

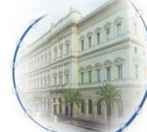

<span id="page-39-0"></span>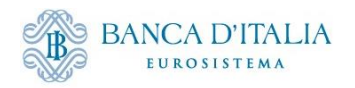

#### **Display Instruction**

#### Payment And Credit Line Instruction  $\rightarrow$  Display Instruction

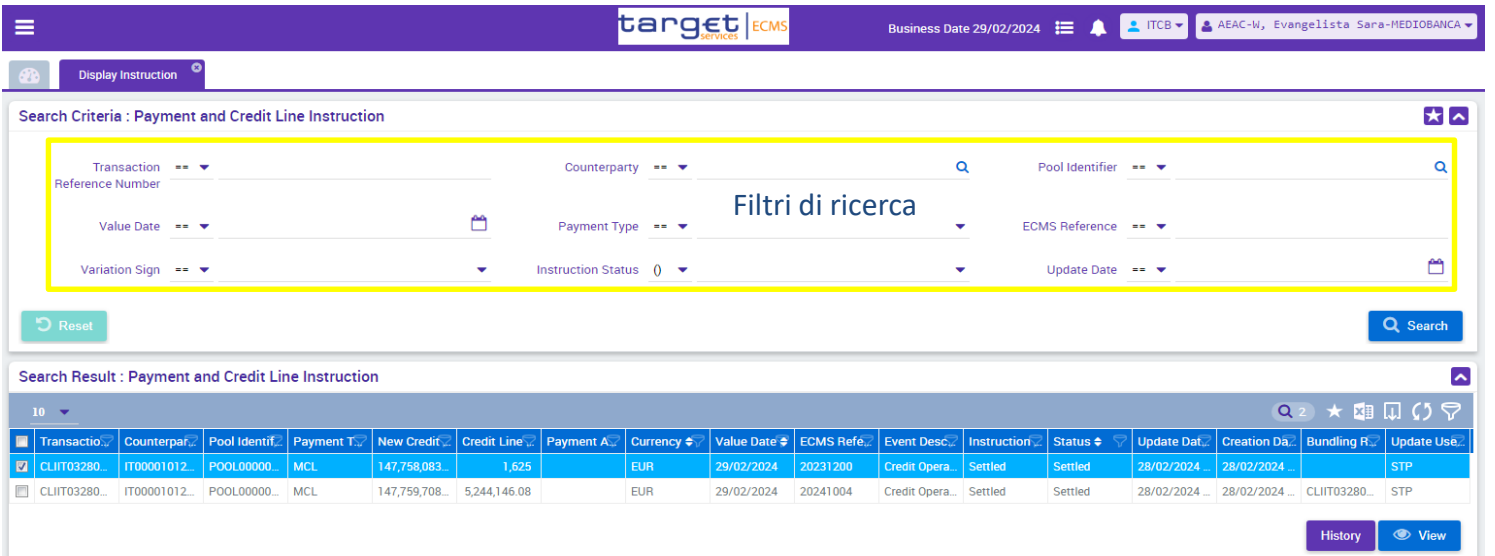

- **List Screen** (sotto Search result): mostra solo le colonne più rilevanti (customizzabile)
- **Details Screen** (dal pulsante View): mostra tutte le informazioni di dettaglio
- **History Screen** (dal pulsante History): mostra tutti i cambiamenti che si sono verificati sui campi con relative data e ora

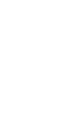

<span id="page-40-0"></span>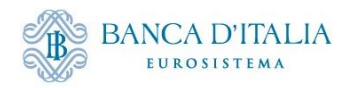

## **Pool Overview**

#### Pool Overview  $\rightarrow$  Pool Overview

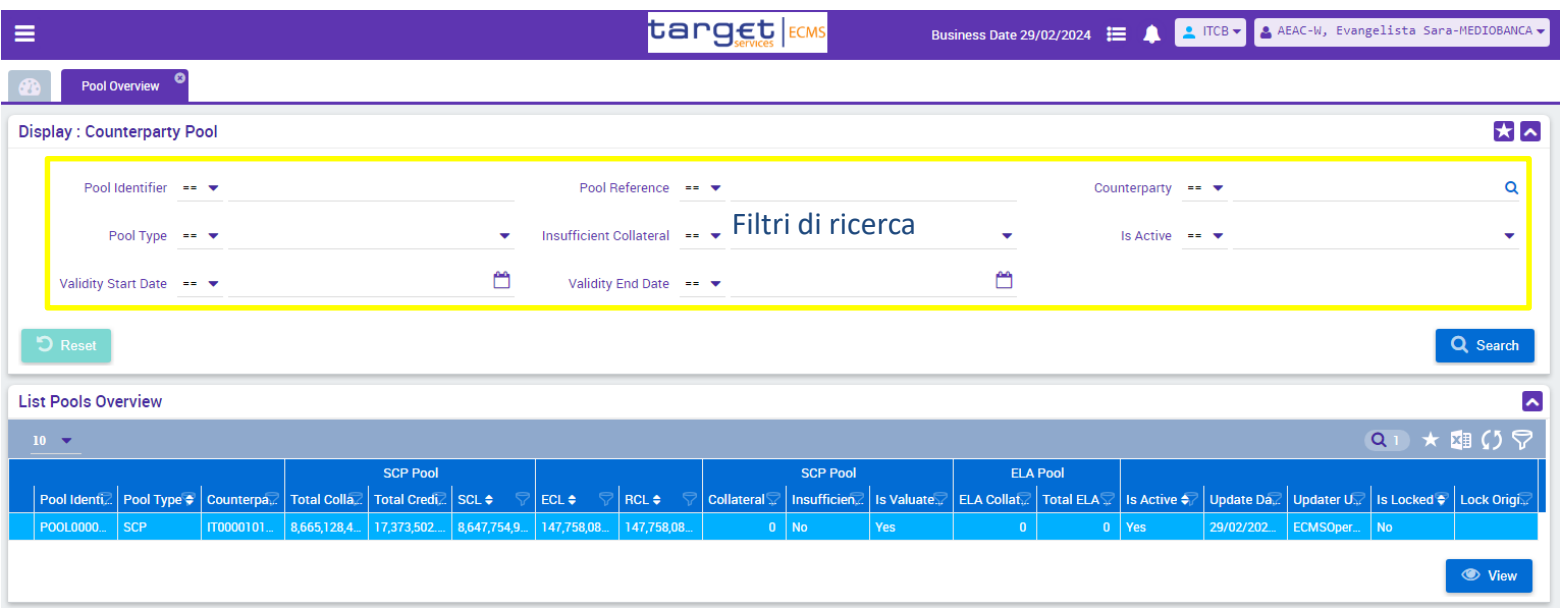

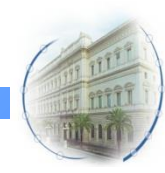

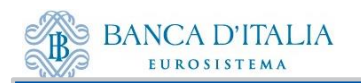

# Grazie per l'attenzione!

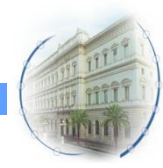